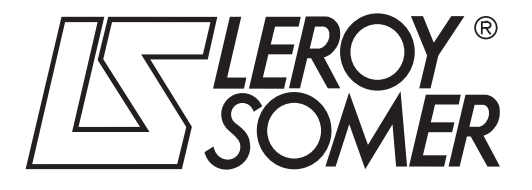

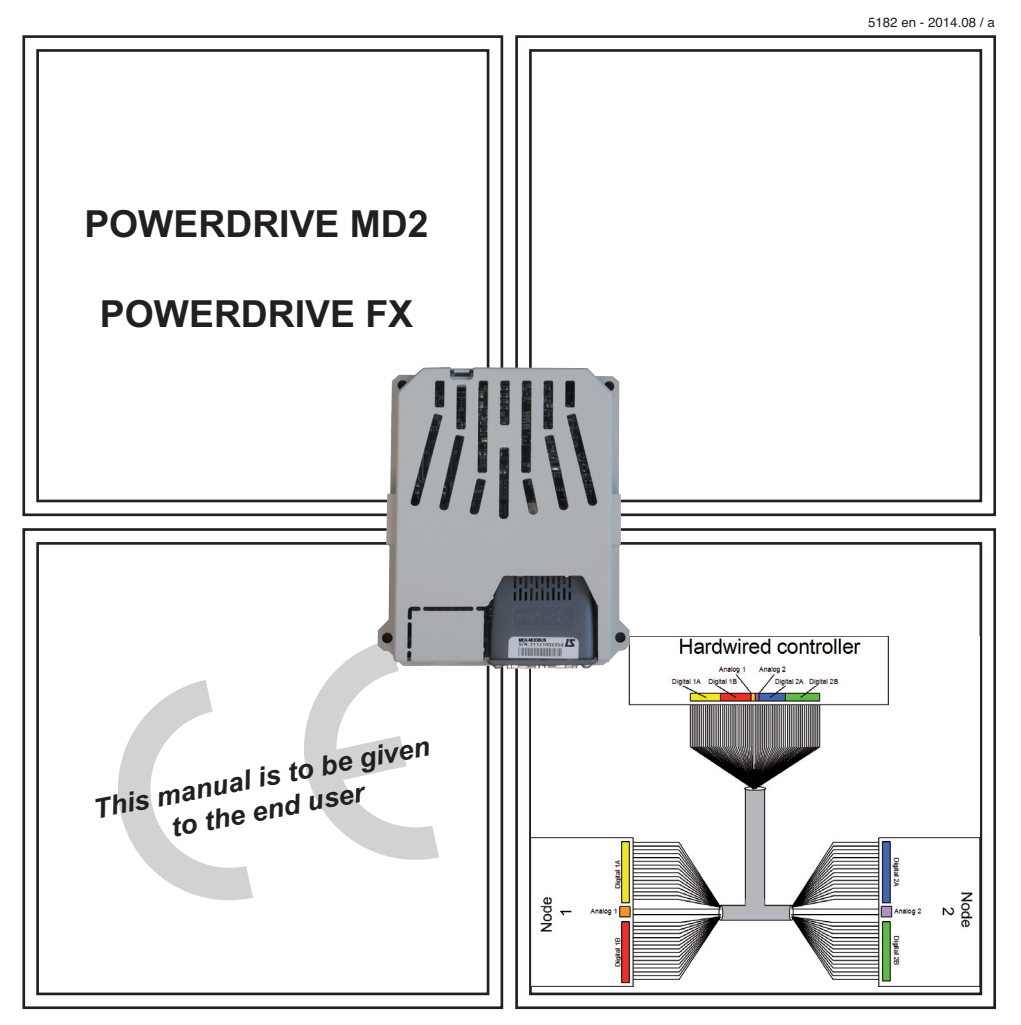

# MDX-CANopen Module drive for fieldbus communication

User guide

#### **NOTE**

**LEROY-SOMER** reserves the right to modify the characteristics of its products at any time in order to incorporate the latest technological developments. The information contained in this document may therefore be changed without notice.

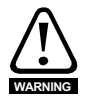

The MDX-CANopen is an optional module which is intended to be fitted in a variable speed drive. For the user's own safety, this variable speed drive must be connected to an approved earth ( $\pm$  terminal).

If accidentally starting the installation is likely to cause a risk to personnel or the machines being driven, it is essential to comply with the power connection diagrams recommended in the drive installation manual.

The variable speed drive is fitted with safety devices which can, in the event of a problem, control stopping and thus stop the motor. The motor itself can become jammed for mechanical reasons. Voltage fluctuations, and in particular power cuts, may also cause the motor to stop. The removal of the causes of the shutdown can lead to restarting, which may be dangerous for certain machines or installations.

In such cases, it is essential that the user takes appropriate precautions against the motor restarting after an unscheduled stop.

The variable speed drive is designed to be able to supply a motor and the driven machine above its rated speed. If the motor or the machine are not mechanically designed to withstand such speeds, the user may be exposed to serious danger resulting from their mechanical deterioration. Before programming a high speed, it is important that the user checks that the installation can withstand it.

The variable speed drive intended for use with the module which is the subject of this manual is designed to be integrated in an installation or an electrical machine, and can under no circumstances be considered to be a safety device. It is therefore the responsibility of the machine manufacturer, the designer of the installation or the user to take all necessary precautions to ensure that the system complies with current standards, and to provide any devices required to ensure the safety of equipment and personnel.

#### **LEROY-SOMER declines all responsibility in the event of the above recommendations not being observed.**

**This manual only describes the general features, characteristics and installation of the MDX-CANopen. For the variable speed drive commissioning, refer to the appropriate manuals.**

## **Contents**

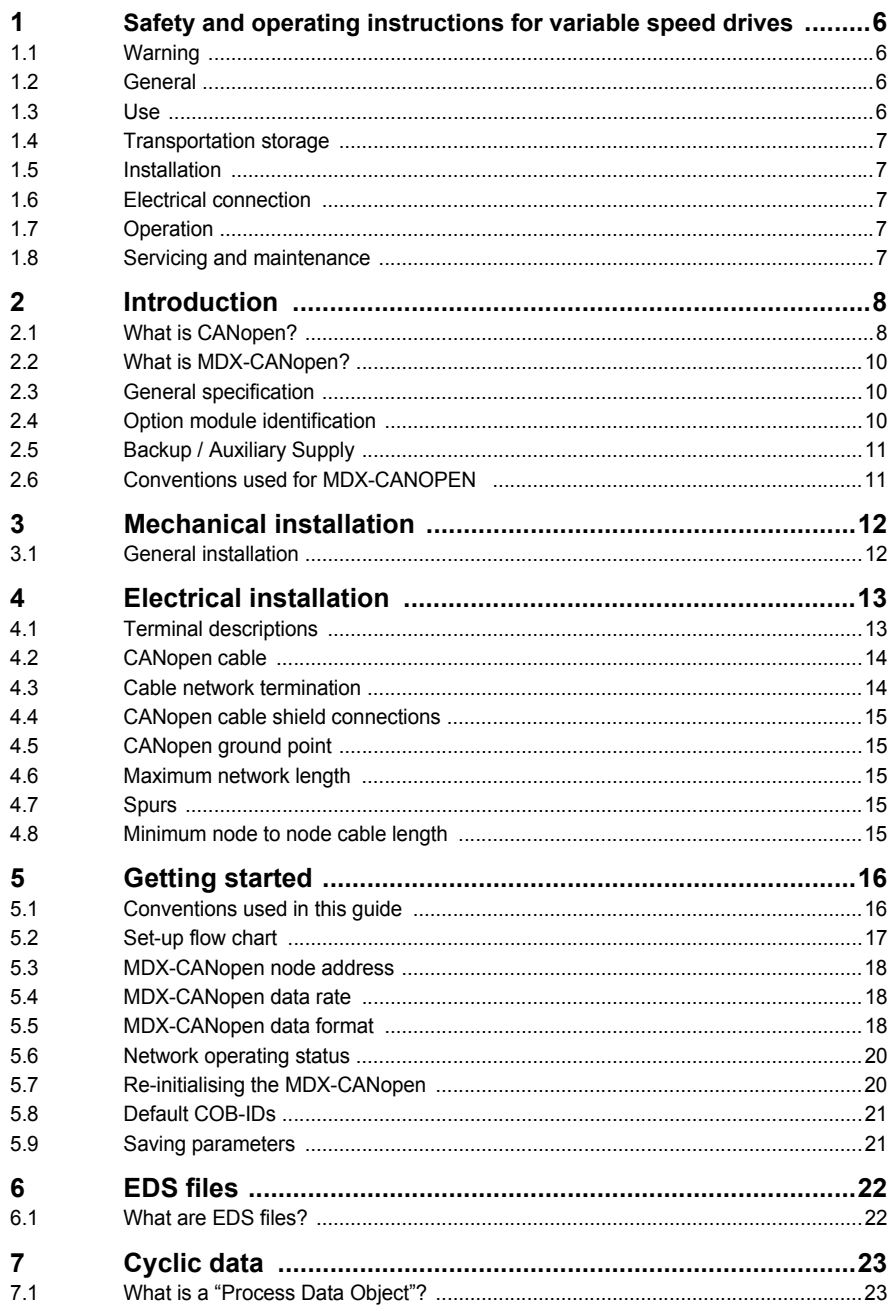

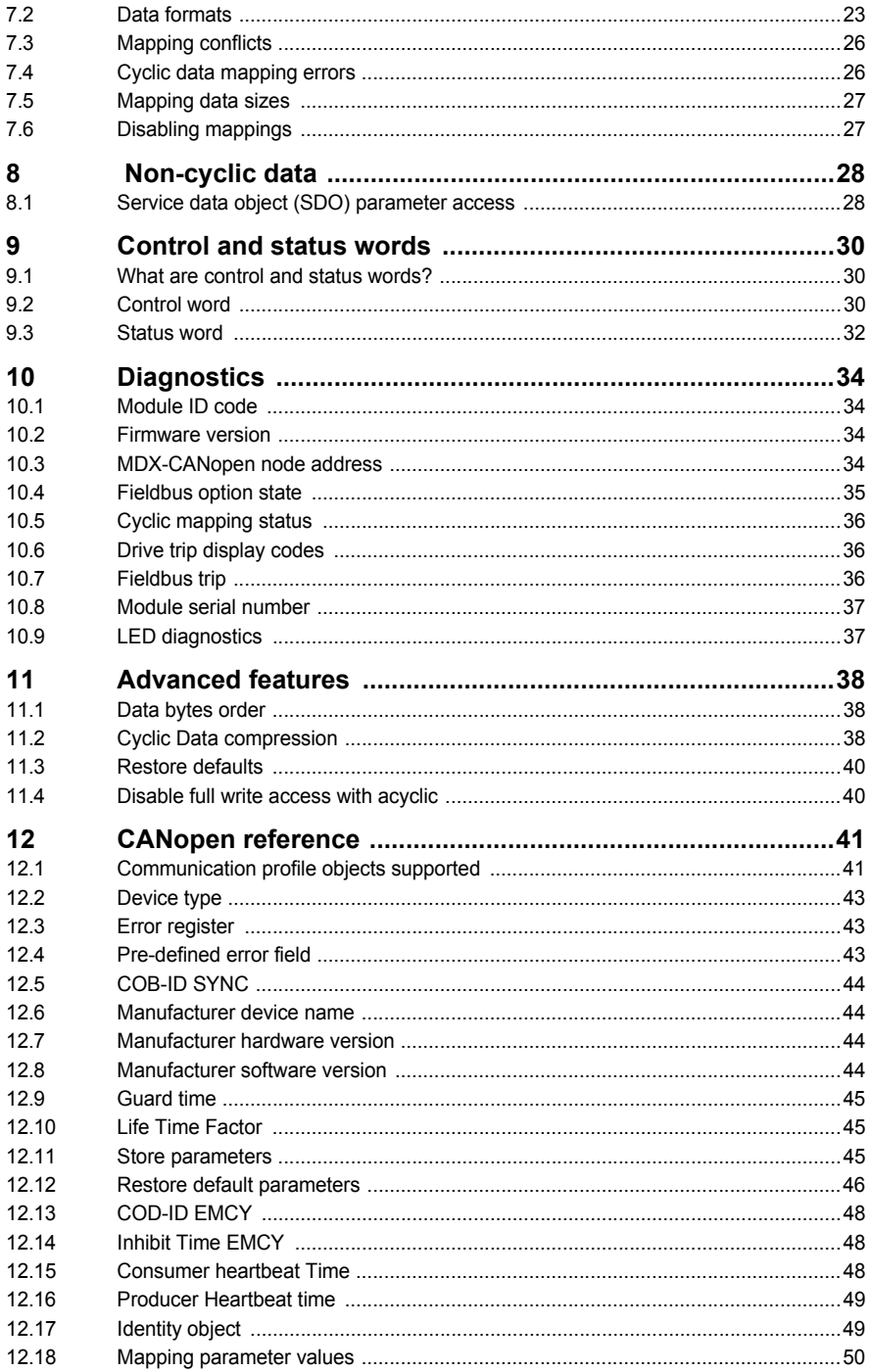

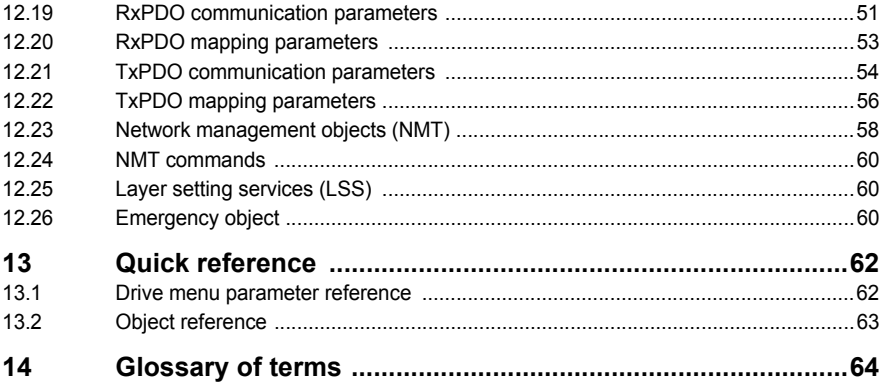

### <span id="page-5-4"></span><span id="page-5-0"></span>**1 Safety and operating instructions for variable speed drives**

SAFETY AND OPERATING INSTRUCTIONS FOR VARIABLE SPEED DRIVES

(In accordance with the low voltage directive 2006/95/EC)

### <span id="page-5-1"></span>**1.1 Warning**

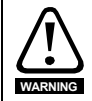

Throughout the manual, this symbol warns of consequences which may arise from inappropriate use of the drive, since electrical risks may lead to material or physical damage as well as constituting a fire hazard.

#### <span id="page-5-2"></span>**1.2 General**

Depending on their degree of protection, the variable speed drives may contain unprotected live parts, which may be moving or rotating, as well as hot surfaces, during operation.

Unjustified removal of protection devices, incorrect use, faulty installation or inappropriate operation could represent a serious risk to personnel and equipment.

For further information, consult the documentation.

All work relating to transportation, installation, commissioning and maintenance must be performed by experienced, qualified personnel (see IEC 364 or CENELEC HD 384, or DIN VDE 0100 as well as national specifications for installation and accident prevention).

In these basic safety instructions, qualified personnel means persons competent to install, mount, commission and operate the product and possessing the relevant qualifications.

#### <span id="page-5-3"></span>**1.3 Use**

Variable speed drives are components designed for integration in installations or electrical machines.

When integrated in a machine, commissioning must not take place until it has been verified that the machine conforms with directive 2006/42/EC (Machinery Directive). It is also necessary to comply with standard EN 60204, which stipulates in particular that electrical actuators (which include variable speed drives) cannot be considered as circuit-breaking devices and certainly not as isolating switches.

Commissioning can take place only if the requirements of the Electromagnetic Compatibility Directive (EMC 2004/108/EC) are met.

The variable speed drives meet the requirements of the Low Voltage Directive 2006/95/ EC. The harmonised standards of the DIN VDE 0160 series in connection with standard VDE 0660, part 500 and EN 60146/VDE 0558 are also applicable.

The technical characteristics and instructions concerning the connection conditions specified on the nameplate and in the documentation provided must be observed without fail

### <span id="page-6-0"></span>**1.4 Transportation storage**

All instructions concerning transportation, storage and correct handling must be observed.

The climatic conditions specified in the technical manual must be observed.

### <span id="page-6-1"></span>**1.5 Installation**

The installation and cooling of equipment must comply with the specifications in the documentation supplied with the product.

The variable speed drives must be protected against any excessive stress. In particular, there must be no damage to parts and/or modification of the clearance between components during transportation and handling. Avoid touching the electronic components and contact parts.

The variable speed drives contain parts which are sensitive to electrostatic stresses and may be easily damaged if handled incorrectly. Electrical components must not be exposed to mechanical damage or destruction (risks to health!).

### <span id="page-6-2"></span>**1.6 Electrical connection**

When work is performed on variable speed drives which are powered up, the national accident prevention regulations must be respected.

The electrical installation must comply with the relevant specifications (for example conductor cross-sections, protection via fused circuit-breaker, connection of protective conductor). More detailed information is given in the documentation.

Instructions for an installation which meets the requirements for electromagnetic compatibility, such as screening, earthing, presence of filters and correct insertion of cables and conductors, are given in the documentation supplied with the variable speed drives. These instructions must be followed in all cases, even if the variable speed drive carries the CE mark. Adherence to the limits given in the EMC legislation is the responsibility of the manufacturer of the installation or the machine.

### <span id="page-6-3"></span>**1.7 Operation**

Installations in which variable speed drives are to be integrated must be fitted with additional protection and monitoring devices as laid down in the current relevant safety regulations, such as the law on technical equipment, accident prevention regulations, etc. Modifications to the variable speed drives using control software are permitted.

Active parts of the device and the live power connections must not be touched immediately after the variable speed drive is powered down, as the capacitors may still be charged. In view of this, the warnings fixed to the variable speed drives must be observed.

Permanent magnet motors generate electrical energy while they are rotating, even when the drive is switched off. In this case, the drive continues to be powered by the motor terminals. If the load is capable of turning the motor, a switching device must be provided upstream of the motor to isolate the drive during maintenance operations.

During operation, all doors and protective covers must be kept closed.

### <span id="page-6-4"></span>**1.8 Servicing and maintenance**

Refer to the manufacturer's documentation.

**This manual is to be given to the end user.**

## <span id="page-7-2"></span><span id="page-7-0"></span>**2 Introduction**

### <span id="page-7-1"></span>**2.1 What is CANopen?**

CANopen (Decentralized Peripheral) is a networking system that falls into the generic category of fieldbus. Fieldbuses are generally defined as industrial networking systems that are intended to replace traditional wiring systems. Figure 2-1 shows the traditional cabling requirements to transfer signals a controller and two nodes.

**Figure 2-1 Traditional cable layout**

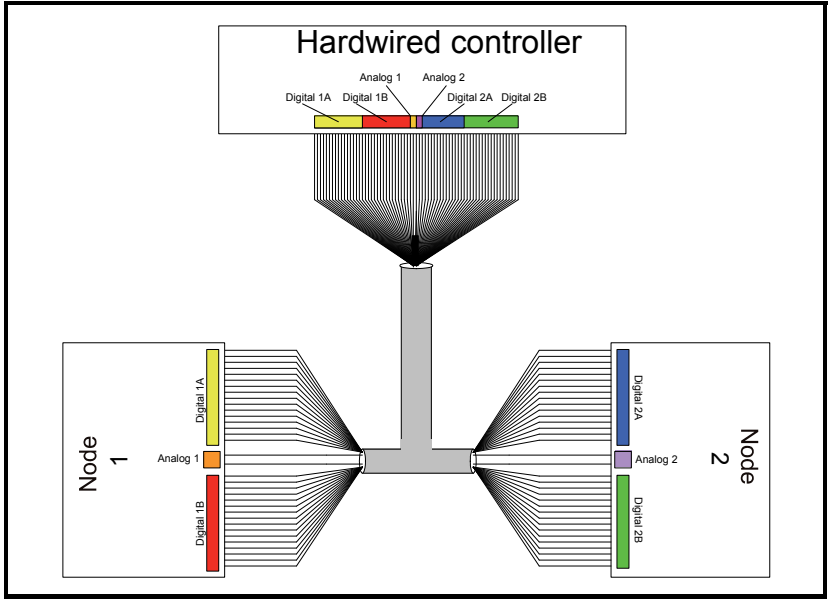

Table 2.1 details how the wiring is used to communicate data between the controller and the nodes. Each signal that is communicated requires one signal wire giving a total of 66 signal wires plus a 0V return.

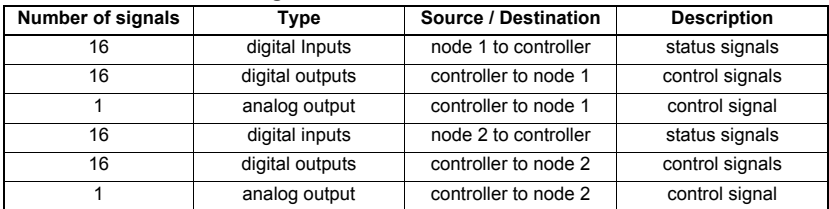

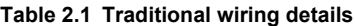

A fieldbus topology such as CANopen allows the same configuration to be realized using only two signal wires plus a shield. This method of communication saves significantly on the amount of cabling required and can improve overall system reliability as the number of interconnections is greatly reduced.

Figure 2-2 shows a typical CANopen network system transferring the same signals as given in the traditionally wired example. The signals are now transmitted by converting them into a serial data stream which is received by the master as if they were connected using traditional wiring. The data stream on CANopen allows up to 40 (20 inputs and 20 outputs) independent values to be sent or received by the master, in addition to a single channel allowing for random access to drive parameters.

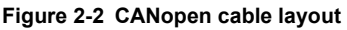

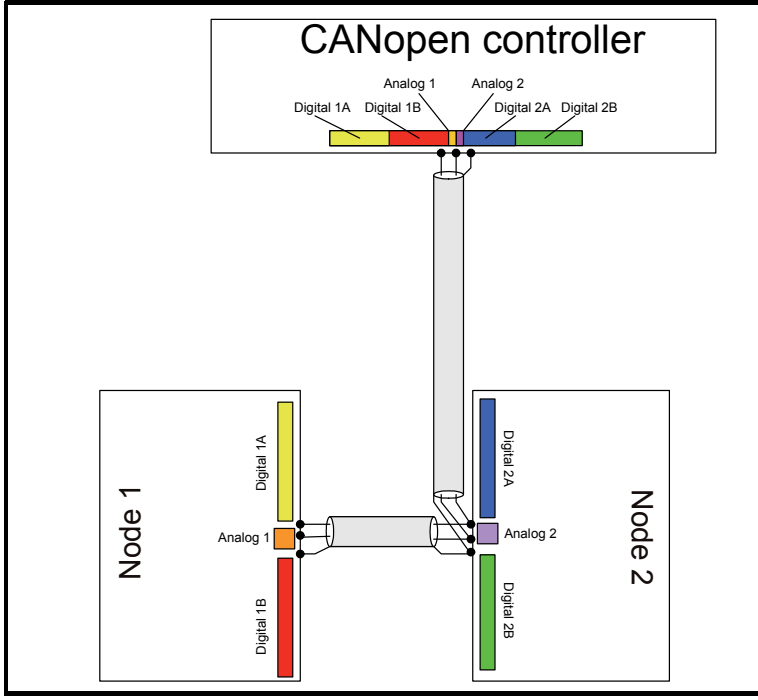

Table 2.2 details the number of data words used to communicate the signals using the CANopen network. It can be seen that the resulting reduction in cabling is significant.

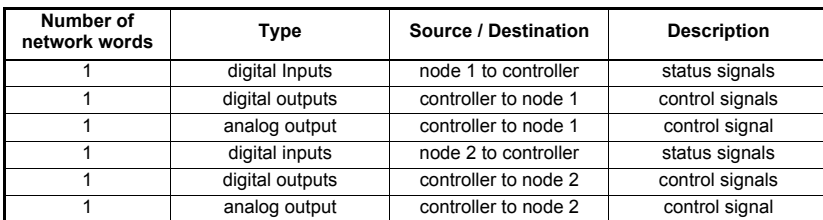

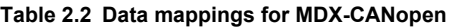

CANopen can transfer data using two distinct modes. The first of these modes is cyclic where signals are sent in predefined blocks at regular intervals. This is the equivalent of the hard-wired example in Figure 2-1.

Safety information

information

**[Introduction](#page-7-0)**

Introduction

Mechanical<br>installation

[Electrical installation](#page-12-2)

[started](#page-15-2) [Getting](#page-15-2) [EDS files](#page-21-2)

Cyclic data [Cyclic data](#page-22-3)

Non-cyclic<br>data

[status words](#page-29-3) [Control and](#page-29-3) [Diagnostics](#page-33-4)

Diagnostics

Control and<br>status words

[Advanced features](#page-37-3)

reference [CANopen](#page-40-2) [Quick reference](#page-61-2)

reference Quick

**CANopen** reference

[Glossary of terms](#page-63-1)

[Index](#page-66-0)

The second method of transfer is called non-cyclic data and is used for sending values that only need to be changed occasionally or where the source or destination of the signal changes. This is the equivalent of a temporary patch lead that is removed after use.

### <span id="page-9-0"></span>**2.2 What is MDX-CANopen?**

The MDX-CANopen is a fieldbus option module that can be fitted to the expansion slot in the Powerdrive to provide CANopen slave connectivity.

#### **Figure 2-3 MDX-CANopen**

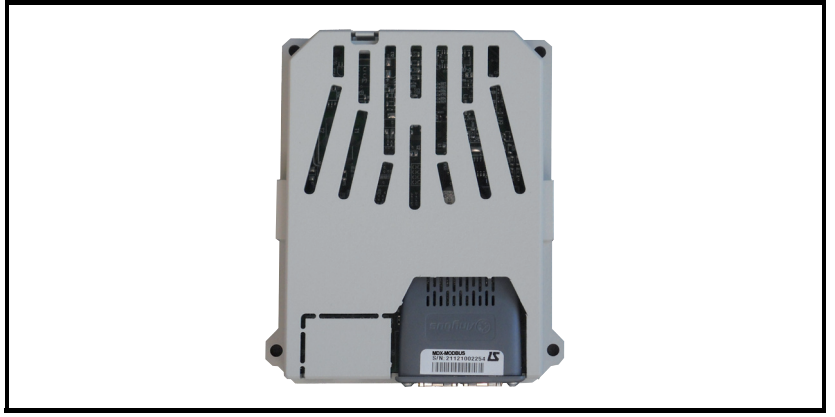

### <span id="page-9-1"></span>**2.3 General specification**

MDX-CANopen has been designed to offer as much flexibility as possible, in particular the PDO numbering system has been specifically designed to offer maximum versatility while maintaining conformance to CiA specifications.

- Supported data rates (bits/s): 1M, 800k, 500k, 250k, 125k, 100k, 50k, 20k and 10k.
- Automatic baud rate detection.
- 10 transmit and 10 receive PDOs (process data objects) supported.
- Independently configurable transmit and receive PDO numbers (1-31) for maximum application flexibility.
- All synchronous and asynchronous PDO communication modes supported.
- Total of 40 bytes (20 words) in each direction using PDOs (ten TxPDOs of 64 bits and ten RxPDOs of 64 bits).
- Heartbeat protocol supported to guard against loss of communications.
- Consumer heartbeat.
- Emergency message completed flag.
- RxPDO, SYNC and missed heartbeat event handling.
- RxPDO event triggers.
- TxPDO event triggers.

### <span id="page-9-2"></span>**2.4 Option module identification**

The MDX-CANopen can be identified by the label located on the option module.

### <span id="page-10-0"></span>**2.5 Backup / Auxiliary Supply**

The drive can be connected to a back-up power supply. This keeps the control electronics and option module powered up, allowing the MDX-CANopen to continue communicating with the CANopen master controller when the main supply to the Powerdrive is switched off. For every MDX-CANopen fitted allow for an extra 230mA of supply current to be drawn from the backup supply.

### <span id="page-10-1"></span>**2.6 Conventions used for MDX-CANOPEN**

When referring to PDOs (process data objects), a PDO normally refers to both TxPDO (transmit process data object) and RxPDO (receive process data object). Where the differences are important this is quantified using the terms TxPDO and RxPDO.

## <span id="page-11-0"></span>**3 Mechanical installation**

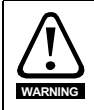

<span id="page-11-2"></span>Before installing or removing an option module in any drive, ensure the AC supply has been disconnected for at least 10 minutes and refer to Chapter 1 *[Safety and operating](#page-5-4) [instructions for variable speed drives](#page-5-4)* on page 6. If using a DC bus supply ensure this is fully discharged before working on any drive or option module.

### <span id="page-11-1"></span>**3.1 General installation**

The installation of an option module is illustrated in [Figure 3-1.](#page-11-3)

#### <span id="page-11-3"></span>**Figure 3-1 Installing a Solutions Module**

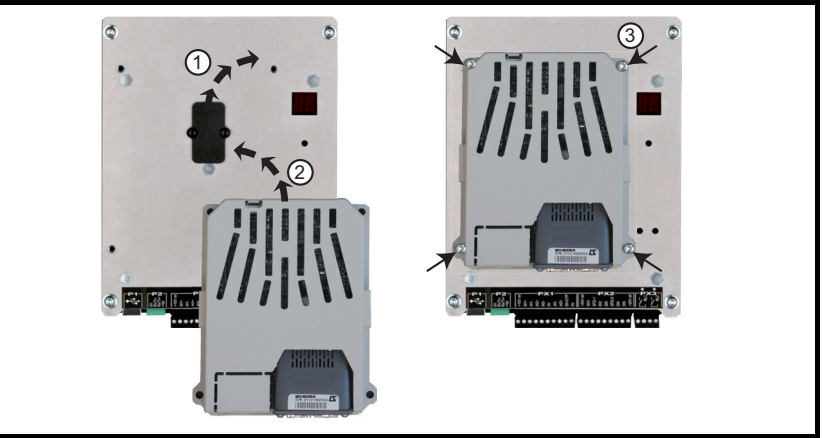

First, remove the mask which protects the option connector slot on the drive control board (1). The option module connector is located on the underside of the module. Push this into the option module slot located on the drive until it clicks into place (2). Screw the module to secure it onto the drive (3).

For further information, refer to the appropriate drive manual.

## <span id="page-12-2"></span><span id="page-12-0"></span>**4 Electrical installation**

### <span id="page-12-1"></span>**4.1 Terminal descriptions**

The MDX-CANopen has a standard 9-way female D-type connector for the CANopen network.

#### **Figure 4-1 MDX-CANopen terminals**

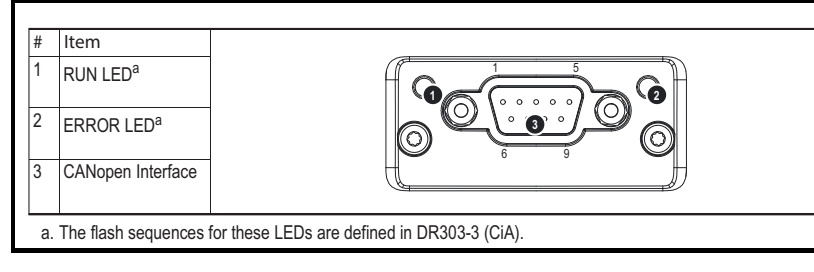

#### **Figure 4-2 RUN LED signification**

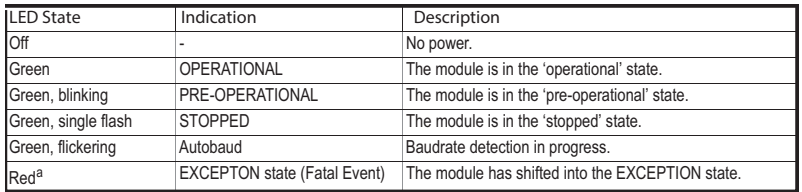

a. If both LEDs turns red, this indicates a fatal event; the bus interface is shifted into a physically passive state.

#### **Figure 4-3 ERROR LED signification**

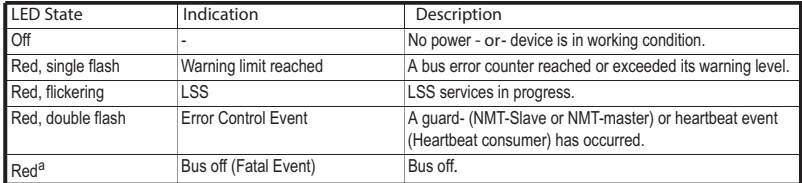

a. If both LEDs turns red, this indicates a fatal event; the bus interface is shifted into a physically passive state.

#### **Figure 4-4 CANopen interface**

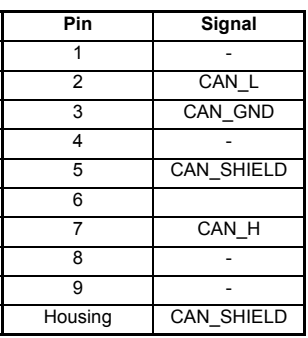

### **4.2 CANopen cable**

CANopen cable has a single twisted pair with overall shielding. CANopen has a specified color code and it is strongly recommended that this is adhered to.

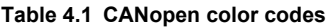

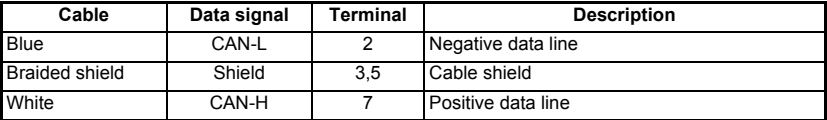

CANopen networks run at high data rates and require cable specifically designed to carry high frequency signals. Low quality cable will attenuate the signals, and may render the signal unreadable for the other nodes on the network. Cable specifications and a list of approved manufacturers of cable for use on CANopen networks is available on the CAN In Automation (CiA) CANopen web site at *www.can-cia.de*.

LEROY-SOMER can only guarantee correct and reliable operation of the MDX-CANopen if all other equipment on the CANopen network (including the network cable) has been approved by the CAN In Automation (CiA) is correctly installed **NOTE**

### <span id="page-13-0"></span>**4.3 Cable network termination**

It is very important with CANopen that the network communications cable is installed with the specified termination resistor network at each end of the cable segment. This prevents signals from being reflected back down the cable and causing interference. Termination resistors (120 $\Omega$  0.25W) should be connected across the CAN-H and CAN-L lines at BOTH ends of a network segment.

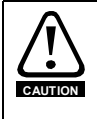

Failure to terminate a network correctly can seriously affect the operation of the network. If the correct termination resistors are not installed, the noise immunity of the network is greatly reduced. If too many termination resistors are installed on a CANopen network, the network will be over-loaded, causing reduced signal levels which will result in potential transmission errors.

### <span id="page-14-0"></span>**4.4 CANopen cable shield connections**

It is essential that good grounding is provided not only for network stability but more importantly electrical safety. In all instances electrical regulations should be adhered to. As a guide the network cable should be grounded at least once per cabinet, ideally on each drive.

The CANopen cable can be tie-wrapped to the grounding bar or a local convenient **NOTE** mounting point that is not live to provide strain relief, but the CANopen cable shield **must** be kept isolated from ground at each node. The only exception to this is the CANopen ground point. Refer to section 4.5 *CANopen ground point.*

### <span id="page-14-1"></span>**4.5 CANopen ground point**

The CANopen ground point is the place on a network segment where the cable shield is grounded for electrical safety.

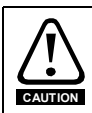

The CANopen cable shield must be grounded AT ONE POINT only, usually near the centre point of the cable run. This is to prevent the cable shield from becoming live in the event of catastrophic failure of another device on the CANopen network. The CANopen ground point is for electrical safety and must not be omitted.

### <span id="page-14-2"></span>**4.6 Maximum network length**

The maximum number of nodes that can be connected to a single CANopen network segment is 32. The maximum length of network cable for a CANopen network is dependant on the data rate used see [Table 4.2](#page-14-5).

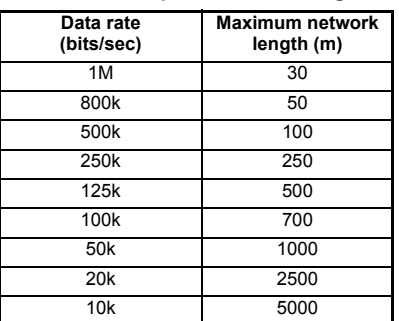

#### <span id="page-14-5"></span>**Table 4.2 CANopen maximum segment lengths**

### <span id="page-14-3"></span>**4.7 Spurs**

LEROY-SOMER do not recommend the use of spurs on a CANopen network. For more detailed information please consult the CiA at www.can-cia.org.

### <span id="page-14-4"></span>**4.8 Minimum node to node cable length**

The CANopen specification does not specify a minimum node to node distance, however, LEROY-SOMER advises a minimum distance of 1m (3.3 ft) between nodes to prevent excessive mechanical stress and to reduce network reflections.

## <span id="page-15-0"></span>**5 Getting started**

<span id="page-15-2"></span>This section is intended to provide a generic guide for setting up MDX-CANopen and a master controller. Figure 5-1 is intended as a guide only and is provided to detail the stages that are required to achieve a functioning network. It is recommended that all of this chapter is read, before attempting to configure a system.

- Due to the large number of PLCs/masters that support CANopen only generic details can be provided. Support is available through your supplier or LEROY-SOMER. **NOTE**
- Before contacting your supplier or LEROY-SOMER for support ensure you have read Chapter 10 *[Diagnostics](#page-33-4)* on page 34 of this manual and check you have configured all parameters correctly. **NOTE**

Ensure the following information is available before calling:

- A list of all parameters in MDX-CANopen.
- The drive firmware version (*see the relevant drive user guide*).
- The MDX-CANopen firmware version.

### <span id="page-15-1"></span>**5.1 Conventions used in this guide**

The configuration of the host drive and option module is done using menus and parameters. A menu is a logical collection of parameters that have similar functionality. In the case of a MDX Module, the parameters will appear in menu 15.

The menu is determined by the number before the decimal point and the parameter by the number following the decimal point.

<span id="page-16-0"></span>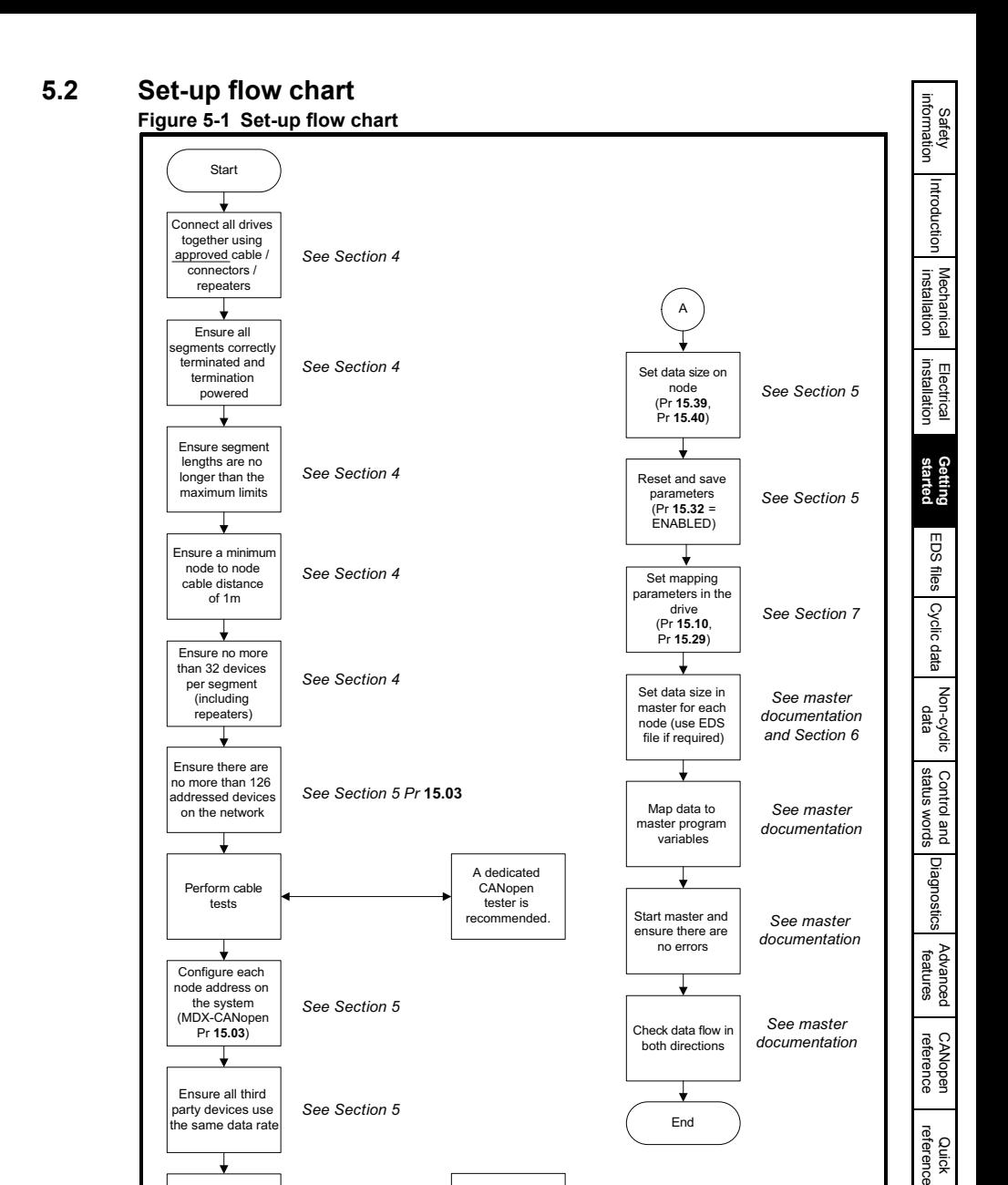

Perform a network scan using the master or tester

A

A dedicated CANopen tester is recommended.

[Glossary of terms](#page-63-1)

[Index](#page-66-0)

### <span id="page-17-0"></span>**5.3 MDX-CANopen node address**

#### **Table 5.1 MDX-CANopen node address**

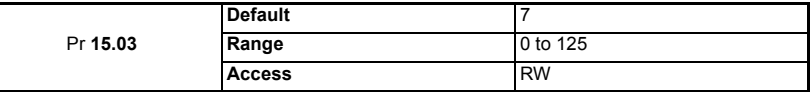

Every node on a CANopen network must be given a unique network node address. If two or more nodes are assigned the same node address, network errors may result as 2 nodes attempt to transmit at the same time. The valid range for the node address is 0 to 125, with a default address of 0. MDX-CANopen must be reset to make a change of a node.

### <span id="page-17-1"></span>**5.4 MDX-CANopen data rate**

#### **Table 5.2 MDX-CANopen baud rate**

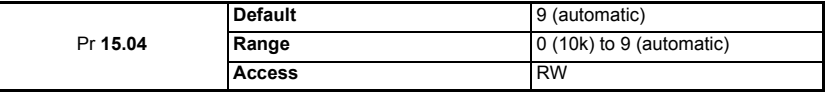

Every node on a CANopen network must be configured to run at the same network data rate. If a node is configured with the wrong data rate, it may cause errors on the CANopen network and eventually trip. MDX-CANopen must be reset to make a change of data rate take effect.

#### **Table 5.3 MDX-CANopen baud rate parameter**

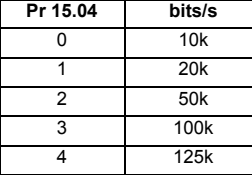

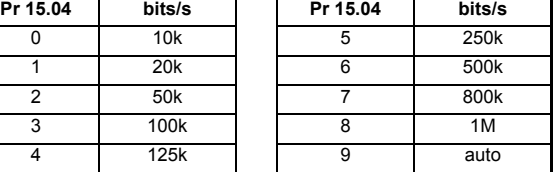

### <span id="page-17-2"></span>**5.5 MDX-CANopen data format**

The MDX-CANopen can be configured with up to ten 32-bit or ten cyclic OUT and IN data. OUT and IN cyclic data are mapped using ten mapping (pointer) parameters, one for each mapping.

Each OUT or IN cyclic data take one PDO if configuration by default.

By default all drive parameters are cast as 32-bits (two 16-bit words). Data compression is possible Chapter 11.2 *[Cyclic Data compression](#page-37-4)* on page 38 and reduces the number of cyclic words required for drive parameters of 16-bits to 16-bits and 8-bits (or less) to 16-bits. **NOTE**

#### **Table 5.4 Read OUT cyclic format, number of data bytes**

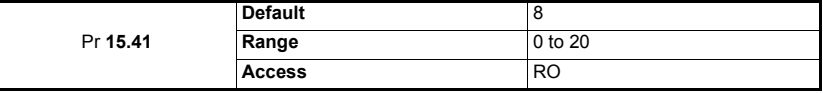

#### **Table 5.5 Write OUT cyclic data format, number of channels (parameter)**

![](_page_18_Picture_316.jpeg)

#### **Table 5.6 Read IN cyclic data format, number of data bytes**

![](_page_18_Picture_317.jpeg)

#### **Table 5.7 Write IN cyclic data format, number of channels (parameter)**

![](_page_18_Picture_318.jpeg)

The default data format is four cyclic words (8 bytes), each cyclic data channel is mapped to a drive parameter. The default mappings are shown in Table 5.8.

The method used to map data to and from the MDX-CANopen module is similar to the method used in the drive for mapping analog and digital I/O. The reference for the source or target parameter is entered in the mapping parameter in the form **MMPP**, where:

**MM** = menu number of the target/source parameter.

**PP** = parameter number of the target/source parameter.

#### **Table 5.8 Default data mapping**

![](_page_18_Picture_319.jpeg)

Each Channel takes 1 PDO (by default).

#### **Table 5.9 PDO address with Pr 15.40=Pr 15.39=10**

![](_page_18_Picture_320.jpeg)

**NOTE**

A cyclic data channel does not use decimal points. For example digital speed reference 1 (Pr **1.21**) has units of Rpm, accurate to 2 decimal places. To write a value of 1000.50 RPM to Pr **1.21**, the value must be transmitted as 100050.

Safety

l ≕

[Mechanical installation](#page-11-2)

[Electrical installation](#page-12-2)

**[started](#page-15-0) [Getting](#page-15-0)** 

[EDS files](#page-21-2)EDS files Cyclic data [Cyclic data](#page-22-3)

Non-cyclic<br>data

[status words](#page-29-3) [Control and](#page-29-3) [Diagnostics](#page-33-4)

Diagnostics

spuow smaps Control and

[Advanced features](#page-37-3)

reference [CANopen](#page-40-2) [Quick reference](#page-61-2)

reference Quick

CANopen<br>reference

[Glossary of terms](#page-63-1)

[Index](#page-66-0)

If the number of channels (Pr **15.39** or Pr **15.40**) is set to an invalid value (e.g. Pr **15.39** has a value of 3 and Pr **15.10** =1040, Pr **15.11**=201 and Pr **15.12**=0) the MDX-CANopen will indicate a configuration error by the mapping status parameter (Pr **15.49**).

Refer to *[Chapter 10.5 Cyclic mapping status](#page-35-3)* on page 36 for more details. These section shows data formats that can be selected, and the parameter mapping that will apply (by default) to each format.

### <span id="page-19-0"></span>**5.6 Network operating status**

#### **Table 5.10 Fielbus option state**

![](_page_19_Picture_159.jpeg)

The CANopen network activity can be monitored in the MDX-CANopen operating status parameter, Pr **15.06**. When the MDX-CANopen is communicating successfully with the CANopen master controller, Pr **15.06** will give «Host supervising». For further details, see Chapter 10.4 *[Fieldbus option state](#page-34-1)* on page 35.

### <span id="page-19-1"></span>**5.7 Re-initialising the MDX-CANopen**

#### **Table 5.11 MDX-CANopen re-initialize**

![](_page_19_Picture_160.jpeg)

Changes to the MDX-CANopen configuration in menu 15 parameters will not take effect until the MDX-CANopen has been re-initialised.

To re-initialise MDX-CANopen :

- Set Pr **15.32** to ENABLED.
- When the sequence has been completed, Pr **15.32** will be reset to DISABLED.
- The MDX-CANopen will re-initialise using the updated configuration.

### <span id="page-20-0"></span>**5.8 Default COB-IDs**

Default COB-IDs are assigned to RxPDO, TxPDO and SDO transfers these in accordance with CiA Draft Standard 301 Version 4.1 and are shown below.

#### **Table 5.12 Default COB-ID PDO**

#### **• RPDO default COB ID's**

![](_page_20_Picture_238.jpeg)

#### • **TPDO default COB ID's**

![](_page_20_Picture_239.jpeg)

#### **Table 5.13 Default COB ID SDO**

![](_page_20_Picture_240.jpeg)

### <span id="page-20-1"></span>**5.9 Saving parameters**

Drive parameters are automatically stored if they are changed by keypad or PC software.

If parameters are changed by CANopen :

To avoid loss of the configured settings when the drive is powered down it is necessary to write 0 to Pr **11.65** followed by Pr **11.64** to Yes (1).

To store drive parameters :

- Set Pr 11.65 to 0 (See note regarding drive).
- Set Pr **11.64** to yes (1)

If Pr **11.64** returns to no (0) the storing is finished.

The drive will store all the drive parameters but the operation of the MDX-CANopen will not be affected. Any changes made to the MDX-CANopen configuration parameters (mapping etc.) will not take effect until the MDX-CANopen module is reset. **NOTE**

## <span id="page-21-2"></span><span id="page-21-0"></span>**6 EDS files**

### <span id="page-21-1"></span>**6.1 What are EDS files?**

An EDS (Electronic Data Sheet) file is an ASCII text file, which can be opened, edited, and saved in a simple text editor such as Microsoft Notepad. Before altering an EDS file ensure you have saved a copy of the original file. To maintain good backup practice it is recommended that you rename a copy of the file you wish to edit in the following format:

#### *OriginalName\_YourCompanyName\_RevisionNumber.EDS*

EDS files are used by some CANopen network configuration tools. They contain information about the objects supported by the drive. EDS files are normally only used during network configuration (some CANopen master controllers do not use EDS files at all).

Some specific EDS files exist according to the manufacturer. For further information, please contact Leroy-Somer. **NOTE**

## <span id="page-22-3"></span><span id="page-22-0"></span>**7 Cyclic data**

### <span id="page-22-1"></span>**7.1 What is a "Process Data Object"?**

Cyclic data is implemented on CANopen networks by using "Process Data Objects" or PDOs. Separate data objects are used for transmitting (TxPDOs) and receiving (RxPDOs) data. PDO configuration objects are usually pre-configured in the CANopen master controller and downloaded to the MDX-CANopen at network initialisation using SDOs.

- The term OUT data refers to data that is transmitted out of the master to the slave. The term IN data refers to data that is returned from a slave into the master. **NOTE**
	- Cyclic data mapping cannot be changed dynamically, as changes to the configuration (mapping parameters, etc.) will only take effect during initialisation of the MDX-CANopen.
	- The maximum number of 8-bit mappings parameters that is possible is: 10 (10 bytes if cyclic data compression is on and 20 words if cyclic data compression is off).
	- The maximum number of 16-bit mappings parameters that is possible is: 10 (10 words if cyclic data compression is on and 20 words if cyclic data compression is off).
	- The maximum number of 32-bit mappings parameters that is possible is: 10 (20 words).

See *[Chapter 11.2 Cyclic Data compression](#page-37-4)* on page 38 for information on using data compression with 8 or 16-bit parameters.

### <span id="page-22-2"></span>**7.2 Data formats**

The MDX-CANopen can be configured with up to ten 32-bit, ten 16-bit or ten 8-bit cyclic OUT and IN data words. OUT and IN cyclic data words are mapped using ten mapping (pointer) parameters, one for each mapping.

By default all drive parameters are cast as 32-bit (two 16-bit words) therefore twenty cyclic words give ten possible drive parameters. Data compression reduces the number of cyclic words required for drive parameters of 16-bit to 16-bits and 8-bit (or less) to 8 bits. **NOTE**

> Any 32-bit parameters mapped will still require two 16-bit words even with compression turned on.

![](_page_22_Picture_271.jpeg)

![](_page_22_Picture_272.jpeg)

The method used to map data to and from the CANopen network is similar to the method used in the drive for mapping analog and digital I/O.

The reference for the source or target parameter is entered in the mapping parameter in the form **MMPP**, where:

**MM** = menu number of the target/source parameter.

**PP** = parameter number of the target/source parameter.

| <b>OUT</b><br>channel | <b>Mapping</b><br>parameter | <b>Mapping</b><br>address(*) | <b>RxPDOs</b>      | IN<br>channel | <b>Mapping</b><br>parameter | <b>Mapping</b><br>address(*) | <b>TxPDOs</b> |
|-----------------------|-----------------------------|------------------------------|--------------------|---------------|-----------------------------|------------------------------|---------------|
| $\Omega$              | Pr 15.20                    | 2001                         | RxPDO1             | 0             | Pr 15.10                    | 200B                         | TxPDO1        |
| 1                     | Pr 15.21                    | 2002                         | RxPDO <sub>2</sub> |               | Pr 15.11                    | 200C                         | TxPDO2        |
| $\mathcal{P}$         | Pr 15.22                    | 2003                         | RxPDO3             | 2             | Pr 15.12                    | 200D                         | TxPDO3        |
| 3                     | Pr 15.23                    | 2004                         | RxPDO4             | 3             | Pr 15.13                    | 200E                         | TxPDO4        |
| $\overline{4}$        | Pr 15.24                    | 2005                         | RxPDO5             | 4             | Pr 15.14                    | 200F                         | TxPDO5        |
| 5                     | Pr 15.25                    | 2006                         | RxPDO6             | 5             | Pr 15.15                    | 2010                         | TxPDO6        |
| 6                     | Pr 15.26                    | 2007                         | RxPDO7             | 6             | Pr 15.16                    | 2011                         | TxPDO7        |
| $\overline{7}$        | Pr 15.27                    | 2008                         | RxPDO8             | 7             | Pr 15.17                    | 2012                         | TxPDO8        |
| 8                     | Pr 15.28                    | 2009                         | RxPDO9             | 8             | Pr 15.18                    | 2013                         | TxPDO9        |
| 9                     | Pr 15.29                    | 200A                         | RxPDO10            | 9             | Pr 15.19                    | 2014                         | TxPDO10       |

**Table 7.2 MDX-CANopen mapping parameters (**Pr **15.40 and** Pr **13.39=10)**

(\*): This mapping address is assigned according to the length configured in Pr **15.39** and Pr **15.40.**

**Table 7.3 MDX-CANopen mapping parameters by default (Pr 15.40, Pr 15.39=2)**

| <b>OUT</b><br>channel | <b>Mapping</b><br>parameter | <b>Mapping</b><br>address | <b>RxPDOs</b>      | IN<br>channel | <b>Mapping</b><br>parameter | <b>Mapping</b><br>address | <b>TxPDOs</b> |
|-----------------------|-----------------------------|---------------------------|--------------------|---------------|-----------------------------|---------------------------|---------------|
|                       | Pr 15.20                    | 2001                      | RxPDO1             |               | Pr 15.10                    | 2003                      | TxPDO1        |
|                       | Pr 15.21                    | 2002                      | RxPDO <sub>2</sub> |               | Pr 15.11                    | 2004                      | TxPDO2        |

(\*): This mapping address is assigned according to the length configured in Pr **15.39** and Pr **15.40**.

A cyclic data channel does not use decimal points. For example digital speed reference 1 (Pr **1.21**) has units of Rpm, accurate to 2 decimal places. To write a value of 1000.50 RPM to Pr **1.21**, the value must be transmitted as 100050. **NOTE**

> If the number of channels (Pr **15.39** or Pr **15.40**) is set to an invalid value (e.g. Pr **15.39** = 3 and Pr **15.10** = 1040, Pr **15.11** = 201 and Pr **15.12** = 0), the MDX-CANopen will indicate a configuration error by the mapping status parameter (Pr **15.49**).

> Refer to Chapter 10.5 *[Cyclic mapping status](#page-35-3)* on page 36 for more details. The following sections show examples of data formats that can be selected, and the parameter mapping that will apply (by default) to each format.

#### **7.2.1 Two cyclic channels only (default-compression off)**

This data format provides two cyclic data channels with no non-cyclic data. The total data length is four words OUT and four words IN.

To select this data format, set Pr **15.40** and Pr **15.39** = 2. This data format is selected by default.

![](_page_24_Picture_310.jpeg)

![](_page_24_Picture_311.jpeg)

(\*): This mapping address is assigned according to the length configured in Pr **15.39** and Pr **15.40**

### **7.2.2 Three cyclic channels only (default - compression off)**

This data format provides example of three cyclic data channels. The total data length is six words OUT and six words IN. To select this data format, set Pr **15.40** and Pr **15.39** = 3.

| $1.4810$ . The mapping TVI throughout channels |                                         |                  |                    |  |
|------------------------------------------------|-----------------------------------------|------------------|--------------------|--|
| <b>Cyclic word</b>                             | Data word<br>configuration on<br>master | <b>Parameter</b> | <b>Mapping</b>     |  |
|                                                | Out channel 0 2 OUT (Word 0, 1)         | Pr 15.20         | Pr 6.42, Control w |  |

**Table 7.5 Mapping for three cyclic channels**

![](_page_24_Picture_312.jpeg)

(\*): This mapping address is assigned according to the length configured in Pr **15.39** and Pr **15.40**.

#### **7.2.3 Three cyclic channels only (compression on)**

This data format provides example of three cyclic data channels with compression on (Pr **15.34** = ENABLED).

The total data length is four words OUT and five words IN.

To select this data format, set Pr **15.40** and Pr **15.39** = 3.

information

[Introduction](#page-7-2)

[Getting](#page-15-2) [EDS files](#page-21-2) **cyclic data**<br>[started](#page-15-2)

**[Cyclic data](#page-22-0)**

**Parameter Mapping Mapping address (\*)**

Non-cyclic<br>data

[status words](#page-29-3) [Control and](#page-29-3) [Diagnostics](#page-33-4)

Diagnostics

status words Control and

[Advanced features](#page-37-3)

reference [CANopen](#page-40-2) [Quick reference](#page-61-2)

reference Quick

**CANopen**<br>reference

[Glossary of terms](#page-63-1)

[Index](#page-66-0)

**Table 7.6 Mapping for three cyclic channels**

| <b>Cyclic word</b> | Data word configuration<br>on master | Parameter | <b>Mapping</b>                        | <b>Mapping</b><br>address (*) |
|--------------------|--------------------------------------|-----------|---------------------------------------|-------------------------------|
| Out channel 0      | 1 OUT (Word 0)                       | Pr 15.20  | Pr 6.42, Control word                 | 2001                          |
| Out channel 1      | 2 OUT (Word 1, 2)                    | Pr 15.21  | Pr 1.21, Digital speed<br>reference 1 | 2002                          |
| Out channel 2      | 1 OUT (Word 3)                       | Pr 15.22  | Pr 2,11, Ramp                         | 2003                          |
| In channel 0       | 1 IN (Word 0)                        | Pr 15.10  | Pr 10,40, status word                 | 2004                          |
| In channel 1       | 2 IN (Word 1, 2)                     | Pr 15.11  | Pr 2,01, Post ramp<br>speed reference | 2005                          |
| In channel 2       | 2 IN (Word 3, 4)                     | Pr 15.12  | Pr 4,02, Current                      | 2006                          |

(\*): This mapping address is assigned according to the length configured in Pr **15.39** and Pr **15.40**

The master needs to declare firstly OUT words and after IN words. Also each parameter needs to be declared one by one according to their number of bytes (eg. 1 OUT + 2  $OUT + 1 OUT + 1 IN + 2 IN + 1 IN)$ . **NOTE**

**Table 7.7 Overview PDOs mapping (Pr 15.40 and Pr 15.39=10)**

![](_page_25_Figure_5.jpeg)

### <span id="page-25-0"></span>**7.3 Mapping conflicts**

The drive indicates if there is a mapping conflict like MDX-CANopen channel configuration error, analog input error or other.

### <span id="page-25-1"></span>**7.4 Cyclic data mapping errors**

The MDX-CANopen module will scan and check the CANopen mapping parameter configuration for errors during initialisation (ex: Pr **15.32** = ENABLED). If an error is detected, then the MDX-CANopen configuration error detected will be indicated in mapping status parameter, Pr **15.49**. See Chapter 10.5 *[Cyclic mapping status](#page-35-3)* on [page 36](#page-35-3) status for full details.

### <span id="page-26-0"></span>**7.5 Mapping data sizes**

The data size depends on the size of the mapped parameter and if data compression is turned on or not (see Table 7.8).

**Table 7.8 Actual data sizes** 

| Parameter size (bits) | Actual data size (bits)<br>compression enabled<br>(Pr 15.34) | Actual data size (bits)<br>compression disabled<br>(Pr 15.34) |
|-----------------------|--------------------------------------------------------------|---------------------------------------------------------------|
|                       |                                                              | 32                                                            |
|                       |                                                              |                                                               |
| 16                    | 16                                                           | 32                                                            |
| 32                    | 32                                                           |                                                               |

Consider the following example :

- mapping Pr **15.10** to a 32-bit value and Pr **15.11** to a 16-bit value,
- mapping Pr **15.20** to a 32-bit value and Pr **15.21** to a 1-bit value,
- data compression turned on (Pr **15.34** set to ENABLED),
- the mapping length is 2 (Pr **15.39** and Pr **15.40**).

Pr **15.38** and Pr **15.41** settings are then automatically modified:

- $Pr$  **15.38** = 6 (4 + 2)
- Pr **15.41** =  $5(4 + 1)$

### <span id="page-26-1"></span>**7.6 Disabling mappings**

**NOTE**

Any unused mapping parameters (Pr **15.10** to Pr **15.19** and Pr **15.20** to Pr **15.29**) are disabled by the number of parameters in the mapping (Pr **15.39** and Pr **15.40**).

#### • Having unmapped channels between valid mapped channels is not permitted.

• Having unmapped channels (mapping to 0) is not permitted if the number of parameters in the mapping (Pr **15.39** and Pr **15.40**) is in this configuration channels.

## <span id="page-27-0"></span>**8 Non-cyclic data**

<span id="page-27-2"></span>MDX-CANopen provides one method to implement non-cyclic data. The "Service Data Object" or SDO provides the non-cyclic data channel on a CANopen system and allows access to all objects in the MDX-CANopen object dictionary. Object access using SDO is controlled entirely by the controller/PLC.

Non-cyclic data transfer is implemented entirely in the CANopen controller/PLC. LEROY-SOMER is unable to offer any specific technical support with regard to the implementation of non-cyclic data transfer with any particular CANopen system..

The non-cyclic data channel does not use decimal points. For example, in open loop mode, digital speed reference 1 (Pr **1.21**) has units of Hertz, accurate to one decimal place. To write a value of 24.6Hz to Pr **1.21**, the value must be transmitted as 246. **NOTE**

### <span id="page-27-1"></span>**8.1 Service data object (SDO) parameter access**

The service data object (SDO) provides access to all objects in the CANopen object dictionary and the drive parameters are mapped into the object dictionary as 0x2XXX objects in the following way:

Index: 0x2000 + *parameter*

For example Pr **20.19** would be index *0x27E3.* The values are usually expressed in base 16, so care must be taken to enter the correct parameter number.

All other supported entries in the MDX-CANopen object dictionary can also be accessed using SDOs. See Chapter 12 *[CANopen reference](#page-40-2)* on page 41 for a full list of supported objects. Refer to the master controller documentation for full details about implementing SDO transfers within the particular master controller.

When accessing drive parameters using an SDO, all parameters must be treated as signed 32-bit parameters. If the target parameter is a 16-bit parameter, the data value will be cast to a 32-bit integer. The sign of the 16-bit value will be preserved.

The following SDO services are supported:

- Initiate SDO Download (*Write*)
- Initiate SDO Upload (*Read*)
- Abort SDO Transfer (*Error*)

#### **8.1.1 SDO abort codes (errors)**

SDO messages use a request-response mechanism and the CANopen master will always expect a response from the slave device. If an error occurs with an SDO transfer MDX-CANopen will return an SDO abort code to indicate the reason for the failure, the SDO abort codes are listed in Table 8.1.

#### **Table 8.1 SDO abort codes**

![](_page_28_Picture_185.jpeg)

## <span id="page-29-3"></span><span id="page-29-0"></span>**9 Control and status words**

### <span id="page-29-1"></span>**9.1 What are control and status words?**

The control and status words allow the digital control and monitoring of the drive to be implemented using a single data word for each function. Each bit in the control word has a particular function and provides a method of controlling the output functions of the drive, such as run and direction.

Each bit in the status word provides feedback about the drives state of health and operational condition, such as drive ok, drive at speed, etc.

### <span id="page-29-2"></span>**9.2 Control word**

The MDX-CANopen control word consists of sixteen control bits some of which are reserved. See [Table 9.1](#page-29-4) for the individual bit function descriptions.

![](_page_29_Picture_177.jpeg)

#### <span id="page-29-4"></span>**Table 9.1 Control word**

![](_page_29_Picture_8.jpeg)

#### **Reserved bits must be kept at 0.**

To enable fieldbus control the fieldbus enable signal must be set to '1' (Change Pr **6.43** Run/Stop source by fieldbus). For safety reasons, the external HARDWARE ENABLE (STO-1 and STO-2) signal must be present before the fieldbus control word can be used to start the drive. This terminal is normally controlled by an external "Emergency Stop" circuit to ensure that the drive is disabled in an emergency situation.

The control word ANALOG REF/PRESET REF bit directly controls the drive parameter Pr **1.42**, the function of which is to select the digital speed reference as the source of the drives speed reference. When the ANALOG REF/PRESET REF bit is reset to 0 the drive will revert to using the external analog speed reference.

information information Safety Introduction [Introduction](#page-7-2) [Mechanical installation](#page-11-2) [Electrical installation](#page-12-2) Getting<br>[started](#page-15-2) EDS files Cyclic data [Cyclic data](#page-22-3) Non-cyclic<br>data **[status words](#page-29-0) [Control and](#page-29-0)** Diagnostics [Diagnostics](#page-33-4) [Advanced features](#page-37-3) CANopen<br>reference reference [CANopen](#page-40-2) [Quick reference](#page-61-2) reference Quick [Glossary of terms](#page-63-1)

The actual digital speed reference selected when ANALOG REF/PRESET REF is set to 1 will be Pr **1.21**, which is also the default mapping for the fieldbus speed reference. However Pr **1.15** can be used to change which of the digital references is selected. For further details on the drive digital speed references, please refer to the appropriate drive *User Guide*.

Table 9.2 lists in detail the function of each control word bit. For further in-depth details about drive control words and sequencing bits please refer to the appropriate drive *User* and *Advanced User Guides*.

By default data compression is off and therefore the control word will be cast as 32-bit with bits 16 to 31 reserved. **NOTE**

![](_page_30_Picture_268.jpeg)

#### **Table 9.2 Control word bit functions**

[Index](#page-66-0)

### <span id="page-31-0"></span>**9.3 Status word**

The MDX-CANopen status word consists of sixteen control bits some of which are reserved. See the table below for the individual bit function descriptions.

| <b>Status word</b><br>bits 10.40 | Decimal<br>conversion | <b>Functions</b>           | <b>Equivalent parameter</b> |
|----------------------------------|-----------------------|----------------------------|-----------------------------|
| $\Omega$                         | 1                     | Drive healthy              | 10.01                       |
| 1                                | $\overline{2}$        | Drive active               | 10.02                       |
| 2                                | 4                     | Zero speed                 | 10.03                       |
| 3                                | 8                     | Running at minimum speed   | 10.04                       |
| $\overline{4}$                   | 16                    | Below set speed            | 10.05                       |
| 5                                | 32                    | At speed                   | 10.06                       |
| 6                                | 64                    | Above set speed            | 10.07                       |
| 7                                | 128                   | Nominal load reached       | 10.08                       |
| 8                                | 256                   | Drive out at current limit | 10.09                       |
| 9                                | 512                   | Drive regenerating         | 10.10                       |
| 10                               | 1024                  | <b>Braking IGBT active</b> | 10.11                       |
| 11                               | 2048                  | Braking resistor alarm     | 10.12                       |
| 12                               | 4096                  | Direction commanded        | 10.13                       |
| 13                               | 8192                  | Direction running          | 10.14                       |
| 14                               | 16384                 | Mains loss                 | 10.15                       |
| 15                               | 32768                 | Reserved                   |                             |

**Table 9.3 Status word**

The fieldbus status word is mapped directly from the drive status word, Pr **10.40**. Pr **10.40** is generated by the values of several individual drive status bits. [Table 9.4](#page-32-0) shows the function indicated by each bit in the status word when set to 1.

#### <span id="page-32-0"></span>**Table 9.4 Drive status word bit functions**

![](_page_32_Picture_382.jpeg)

## <span id="page-33-0"></span>**10 Diagnostics**

<span id="page-33-4"></span>This section provides basic diagnostic information intended to enable resolution of the most common problems encountered when setting up a MDX-CANOPEN on a CANOPEN network. A high percentage of problems reported are basic set-up problems that can be avoided by using the information in this chapter.

NOTE Please note that support will be limited to the setting up and networking of the drive.

### <span id="page-33-1"></span>**10.1 Module ID code**

#### **Table 10.1 Module ID code**

![](_page_33_Picture_215.jpeg)

The module ID code indicates the type of module fitted in to the drive corresponding to menu 15. The module ID code for MDX-CANopen is 32.

#### <span id="page-33-2"></span>**10.2 Firmware version**

#### **Table 10.2 MDX-CANopen Firmware- major version (xx.yy)**

![](_page_33_Picture_216.jpeg)

#### **Table 10.3 MDX-CANopen firmware-minor version (zz)**

![](_page_33_Picture_217.jpeg)

#### **Table 10.4 MDX-CANopen Firmware version**

![](_page_33_Picture_218.jpeg)

The software version of the option module can be identified by looking at Pr **15.02** and Pr **15.51**.

The software version takes the form of xx.yy.zz, where Pr **15.02** displays xx.yy and Pr **15.51** displays zz (e.g. for software version 01.01.00, Pr **15.02** will display 1.01 and Pr **15.51** will display 0, see the table 10.4).

### <span id="page-33-3"></span>**10.3 MDX-CANopen node address**

#### **Table 10.5 MDX-CANopen node adress**

![](_page_33_Picture_219.jpeg)

Each node on a CANopen network must be given a unique network node address. The MDX-CANopen must be re-initialised to make a change of node address active. Addresses 0 and 125 are reserved for system use and should not be used.

### <span id="page-34-0"></span>**10.4 Fieldbus option state**

#### <span id="page-34-1"></span>**Table 10.6 fieldbus option state**

![](_page_34_Picture_262.jpeg)

The operating status of the MDX-CANOPEN can be viewed in the fieldbus option state parameter (Pr **15.06**).

#### **Table 10.7 MDX-CANopen operating status codes**

![](_page_34_Picture_263.jpeg)

If a mapping configuration error or network error is detected the drive may trip. Refer to section 10.6 Drive trip display codes for details about the drive trip display.

Safety information

information

[Introduction](#page-7-2)

Introduction

[started](#page-15-2) [Getting](#page-15-2) [EDS files](#page-21-2)

[Cyclic data](#page-22-3)

[Non-cyclic data](#page-27-2)

[status words](#page-29-3) [Control and](#page-29-3) 

**[Diagnostics](#page-33-0)**

**Diagnostics** 

reference [CANopen](#page-40-2) [Quick reference](#page-61-2)

Quick

[Index](#page-66-0)

### <span id="page-35-0"></span>**10.5 Cyclic mapping status**

#### <span id="page-35-3"></span>**Table 10.8 MDX-CANopen mapping status**

![](_page_35_Picture_196.jpeg)

The MDX-CANopen mapping status parameter Pr **15.49** indicates a mapping configuration error. When a mapping error has been corrected, re-initialize the MDX-CANopen by setting Pr **15.32** to ON (1). The mapping error codes are described in Table 10.8.

#### **Table 10.9 Mapping error codes**

![](_page_35_Picture_197.jpeg)

### <span id="page-35-1"></span>**10.6 Drive trip display codes**

If the MDX-CANopen detects an error during operation, it will force a trip on the Drive. However, the trip code displayed on the drive will only indicate the trip on MDX fieldbus. The exact reason for the trip will be indicated in the MDX-CANopen error code parameter, Pr **15.50**.

Table 10.10 shows the possible trip codes that will be displayed on the drive when a problem is detected with the MDX-CANopen or when the MDX-CANopen initiates a trip.

### <span id="page-35-2"></span>**10.7 Fieldbus trip**

#### **Table 10.10 Fieldbus trip**

![](_page_35_Picture_198.jpeg)

If the MDX-CANopen detects an error during operation, it will force a trip on the drive and update the error code parameter, Pr **15.50**.

Table 10.10 shows the possible MDX-CANopen error codes.

**Table 10.11 MDX-CANopen error codes**

| Error<br>code | Trip display on<br>LCD | <b>Description</b>                                                                                                    |
|---------------|------------------------|----------------------------------------------------------------------------------------------------|
| 0             | No error code          | Indicates that the MDX-CANopen module is healthy.<br>is possible to trip drive externally via various<br>It<br>communication channels. |
| 1             | Fieldbus loss          | No new messages have been received for the specified<br>network loss trip time.                                                        |
| 2             | Option loss            | An inter-option communications time-out has occurred,<br>but MDX-CANopen is unable to determine the reason for<br>the error.           |
# **10.8 Module serial number**

**Table 10.12 Module serial number**

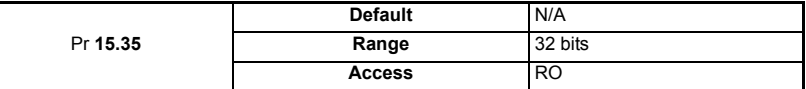

The serial number is loaded into the MDX-CANopen during manufacture and cannot be changed. It contains the eight digit serial number on the label.

## **10.9 LED diagnostics**

The MDX-CANopen module is equipped with 2 LEDs on the front panel to aid in the diagnostics procedure. The functions of these LEDs are described in Table 10.13 and Table 10.14.

### **Table 10.13 Front view**

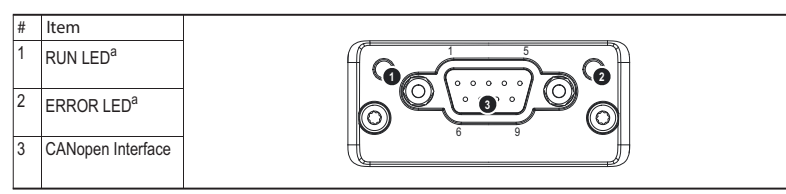

a. The flash sequences for these LEDs are defined in DR303-3 (CiA).

#### **Table 10.14 RUN LED signification**

#### **RUN LED**

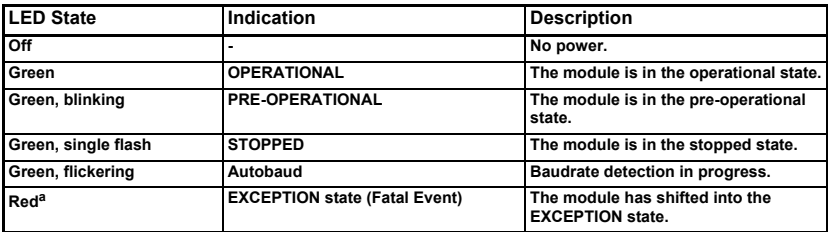

a-The frash sequences for these LEDs are defined in DR303-3 (CiA).

# **Table 10.15 ERROR LED signification**

#### **ERROR LED**

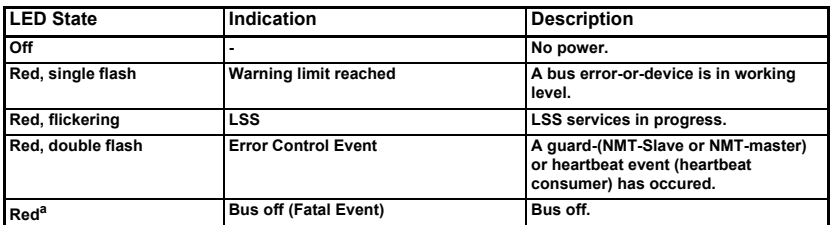

a-If both LEDs turns red, this indicatesa fatal event: the bus interface is shifted into a physically passive state.

Safety information

information

[Introduction](#page-7-0)

Introduction

[Mechanical installation](#page-11-0)

[Electrical installation](#page-12-0)

[started](#page-15-0) [Getting](#page-15-0) [EDS files](#page-21-0)

Cyclic data [Cyclic data](#page-22-0)

Non-cyclic<br>data

Control and<br>[status words](#page-29-0)

**[Diagnostics](#page-33-0)**

Diagnostics

[Advanced features](#page-37-0)

reference [CANopen](#page-40-0) [Quick reference](#page-61-0)

reference Quick

**CANopen**<br>reference

[Glossary of terms](#page-63-0)

# <span id="page-37-4"></span><span id="page-37-0"></span>**11 Advanced features**

# **11.1 Data bytes order**

#### **Table 11.1 Data bytes order**

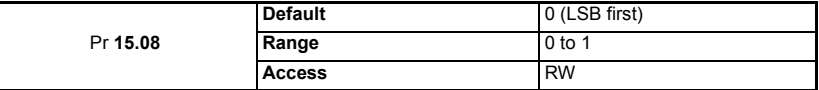

When data is sent over the CANOPEN network it is transmitted as 8-bit bytes. Therefore when a 32-bit word or 16-bit word is transmitted it is split into four or two 8-bit bytes. It is important that the receiving node reconstructs the received 8-bit bytes in the correct order to arrive at the 32-bit or 16-bit data value that was originally transmitted, this order is known as the Table 11.2 *[Data endian format](#page-37-1)* on page 38

<span id="page-37-1"></span>**Table 11.2 Data endian format**

| Data<br>endian<br>format | Pr 15.08    | 16-bit value                       | 32-bit value                       |                                                                                  |
|--------------------------|-------------|------------------------------------|------------------------------------|----------------------------------------------------------------------------------|
|                          |             | <b>Byte order</b>                  | Word order                         | <b>Byte order</b>                                                                |
| Big                      | (MSB first) | High byte first<br>Low byte second | High word first<br>Low word second | High byte first<br>Mid-high byte second<br>Mid-low byte third<br>Low byte fourth |
| Little                   | (LSB first) | Low byte first<br>High byte second | Low word first<br>High word second | Low byte first<br>Mid-low byte second<br>Mid-high byte third<br>High byte fourth |

# **11.2 Cyclic Data compression**

#### <span id="page-37-2"></span>**Table 11.3 Compression of cyclic data enable**

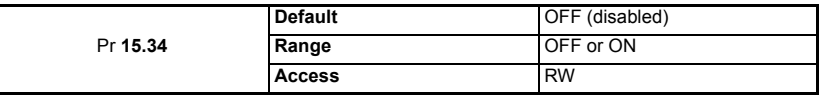

By default, the MDX-CANopen uses 32-bits for each data channel, even if the target parameter in the drive is a 16-bit, 8 bit or 1 bit parameter. This strategy (known as casting) ensures that the cyclic data transmitted over the CANopen network is kept aligned with memory locations in 32-bit PLCs. When cyclic data compression is enabled (Pr **15.34** = ENABLED) a data channel will only use 32-bits if the target drive parameter is a 32-bit parameter. If the target drive parameter is 16-bits wide 16-bits will be used. If the target drive parameter is only 1 or 8-bits wide 8-bits will be used for that particular data channel. This is shown in Table 11.3 *[Compression of cyclic data enable](#page-37-2)* on page [38.](#page-37-2)

#### <span id="page-37-3"></span>**Table 11.4 Actual data sizes**

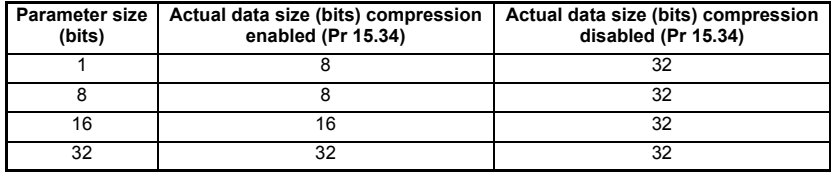

The following examples demonstrate setting up a network using five cyclic channels for both IN and OUT data with the cyclic data compression first disabled and then enabled. Table 11.4 *[Actual data sizes](#page-37-3)* on page 38 shows the mapping parameters where five OUT and five IN cyclic data channels are required. With data compression disabled each data channel uses 32-bits (two data words, so a total of ten words (20 bytes) are required, Pr **15.41** = 20, Pr **15.39** = 20).

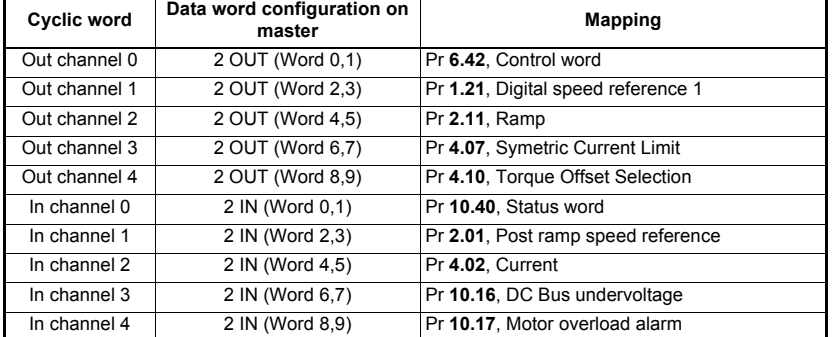

<span id="page-38-0"></span>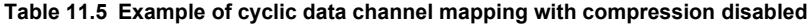

It is advisable to keep 16-bit parameters paired together. This prevents mis-alignment of cyclic data with 32-bit PLC registers when using auto-mapping facilities to configure the CANopen network. By swapping the mappings for output channel 1 with output channel 2 and moving input channel 3 and 4 to input channel 1and 2, the data channel structure will appear as shown in Table 11.5 *[Example of cyclic data channel mapping with com](#page-38-0)[pression disabled](#page-38-0)* on page 39

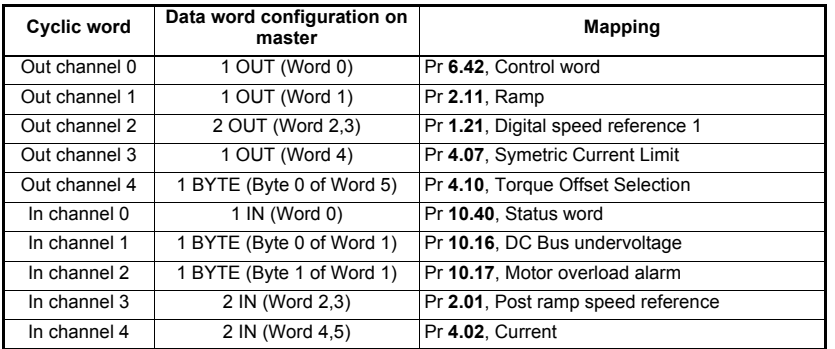

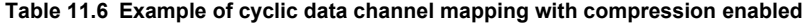

**NOTE**

The master needs to declare firstly OUT words and after IN words. Also each parameter needs to be declared one by one according to their number of bits.

Safety information

information

[Introduction](#page-7-0)

Introduction

[Mechanical installation](#page-11-0)

[Electrical installation](#page-12-0)

[started](#page-15-0) [Getting](#page-15-0) [EDS files](#page-21-0)

Cyclic data [Cyclic data](#page-22-0)

Non-cyclic<br>data

# **11.3 Restore defaults**

### **Table 11.7 Restore defaults**

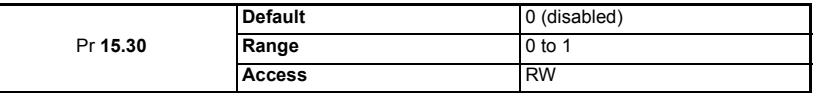

If the host drive is defaulted (see the drive user guide for details), settings will clear the current configuration of the MDX-CANopen. Putting Pr **15.30** to 1 additionally clears the backup copy of the MDX-CANopen configuration stored.

This can be performed as follows:

- Set Pr **15.30** to 1.
- CANopen communications will be stopped.
- The host drive will load and store its default parameter values.
- Default parameter values for the MDX-CANopen will be loaded.
- The MDX-CANopen will reset and re-initialise using the default values.

## **11.4 Disable full write access with acyclic**

#### **Table 11.8 Disable full write access**

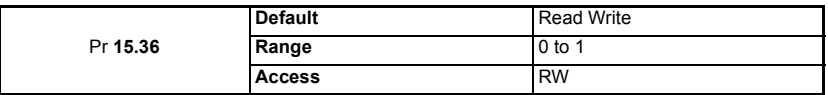

This parameter will restrict a remote user access to the drive. Pr **15.36** = read ensures that write access to the drive is disabled. Pr **15.36** = read write allows full access to the drive parameters. With this parameter enabled access with acyclic is not allowed.

# <span id="page-40-1"></span>**12 CANopen reference**

# <span id="page-40-0"></span>**CANopen object dictionary**

<span id="page-40-2"></span>The CANopen Object Dictionary defines a serie of objects that contain data values with which to configure MDX-CANopen.

## **12.1 Communication profile objects supported**

Quick reference links to all communication object sections can be found in [Chapter](#page-61-0) 13 *[Quick reference](#page-61-0)* on page 62.

### **Table 12.1 Profil objects**

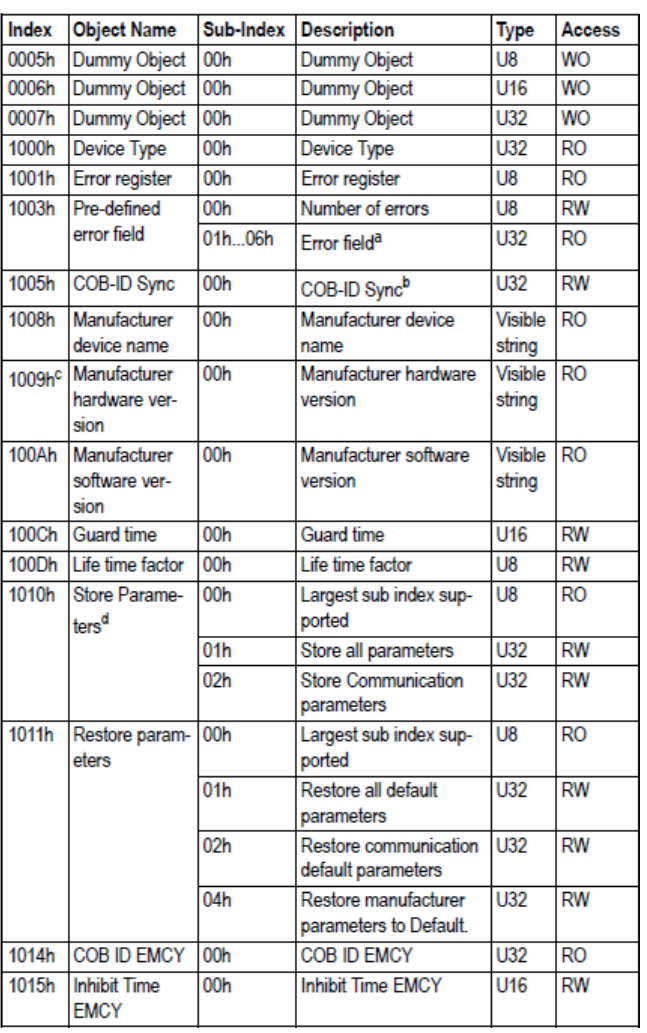

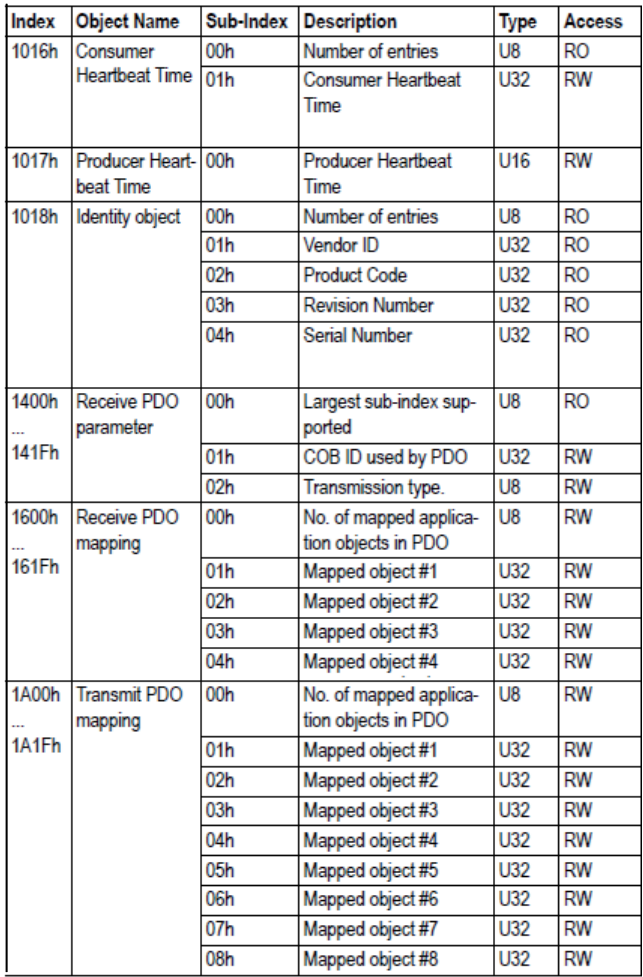

# **12.2 Device type**

<span id="page-42-0"></span>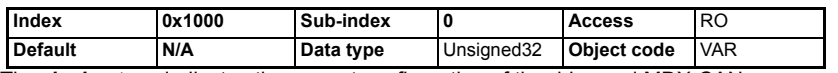

The *device type* indicates the current configuration of the drive and MDX-CANopen. The parameter is used by CANopen master controllers to ensure that the correct EDS file is being used.

### **12.3 Error register**

<span id="page-42-1"></span>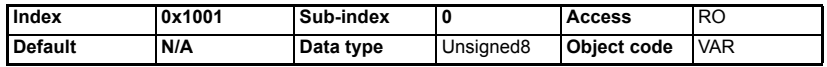

The *error register* is used by MDX-CANopen to indicate that an error has occurred. If a bit is set to 1, the specified error has occurred (see CANopen specification CiA Draft Standard 301 Version 4.1). The *error register* is part of the emergency object refer to [Table 12.18](#page-60-0)

## **12.4 Pre-defined error field**

<span id="page-42-2"></span>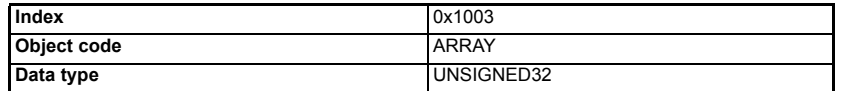

The *pre-defined error field* returns a 32-bit error code containing data from the last four emergency messages that were sent. If less than four emergency objects have been sent, the higher sub-indexes will not exist.

#### **Table 12.2 Pre-defined error field**

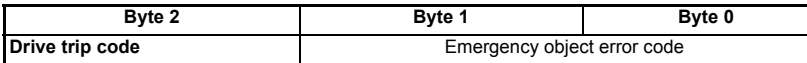

#### **Number of errors**

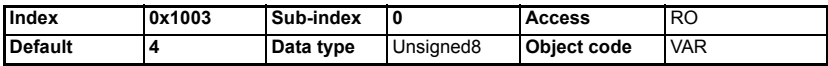

Sub-index 0 is an unsigned8 data type which indicates the highest sub-index for the *pre-defined error field*. The rest of the array are unsigned32 data types.

#### **Error field 1**

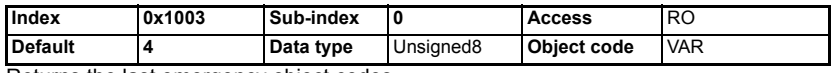

Returns the last emergency object codes.

#### **Error field 2**

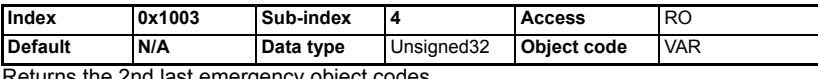

Returns the 2nd last emergency object codes.

#### **Error field 3**

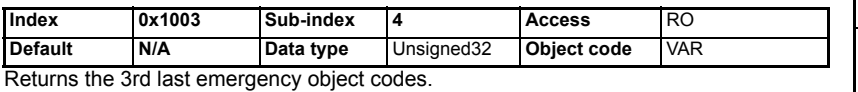

MDX-CANopen User Guide **43**<br>Issue: 10 www.lerov-somer.com

Safety information

information

[Introduction](#page-7-0)

Introduction

[Mechanical installation](#page-11-0)

[Electrical installation](#page-12-0)

[started](#page-15-0) [Getting](#page-15-0) [EDS files](#page-21-0)

Cyclic data [Cyclic data](#page-22-0)

Non-cyclic<br>data

[status words](#page-29-0) [Control and](#page-29-0) [Diagnostics](#page-33-1)

Diagnostics

status words Control and

[Advanced features](#page-37-0)

**[reference](#page-40-1) [CANopen](#page-40-1)** 

Quick<br>eference

Glo ynsaer

**Error field 4**

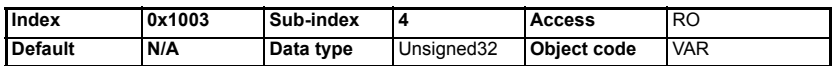

<span id="page-43-0"></span>Returns the 4th last emergency object codes.

### **12.5 COB-ID SYNC**

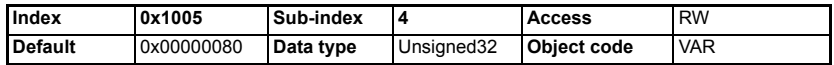

*COB-ID SYNC* defines the COB-ID that will be used for the synchronization (SYNC) object. The MDX-CANopen receives the SYNC message, but it cannot be used to generate the SYNC object.

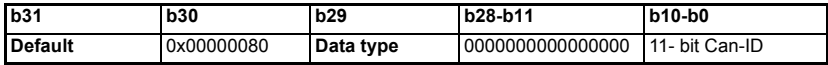

The upper 3 bits (b31-b29) are used to specify the SYNC behavior of MDX-CANopen.

#### **Table 12.3 COB-ID SYNC configuration**

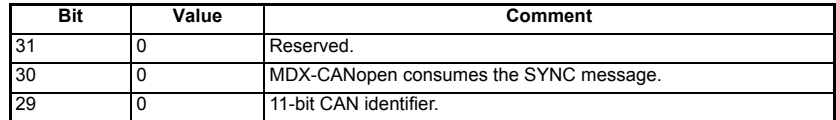

Refer to section 12.19.3*[RxPDO transmission type](#page-51-0)* on page 52 and [12.21.3](#page-54-0)*TxPDO [transmission type](#page-54-0)* on page 55 for details of the transmission types that use the SYNC object.

### **12.6 Manufacturer device name**

<span id="page-43-1"></span>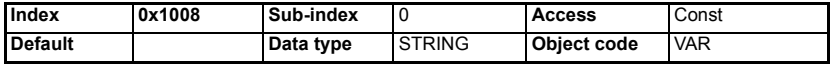

<span id="page-43-2"></span>Returns the string "Anybus-CC CANopen" to indicate the product name.

### **12.7 Manufacturer hardware version**

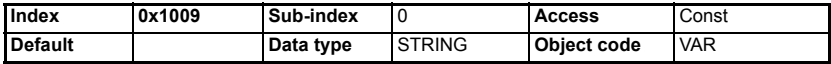

<span id="page-43-3"></span>Indicates the product hardware.

## **12.8 Manufacturer software version**

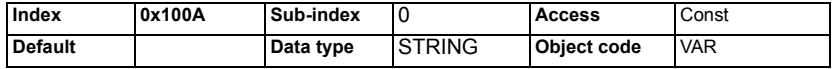

Returns a string to indicate the firmware version installed. The string will be formatted as "Vxxyyzz" where xxyy is the major firmware version and zz is the minor firmware version.

# **12.9 Guard time**

<span id="page-44-0"></span>The objects at index 100Ch and 100Dh include the guard time in milliseconds and the life time factor.The life time factor multiplied with the guard time gives the life time for the Life Guarding Protocol. It is 0 if not used.

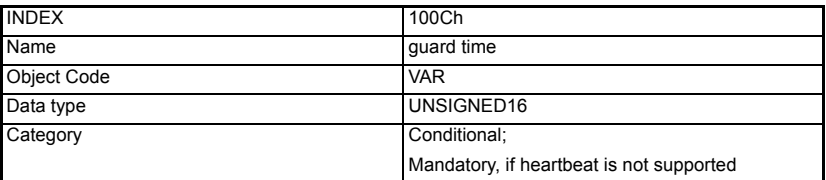

# **12.10 Life Time Factor**

<span id="page-44-1"></span>The life time factor multiplied with the guard time gives the life time for the node guarding protocol. It is 0 if not used.

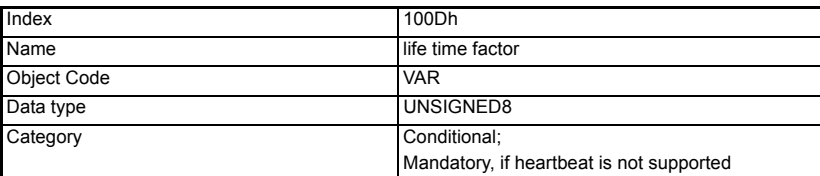

## **12.11 Store parameters**

<span id="page-44-2"></span>This object (0x1010) supports the saving of parameters in non-volatile memory.

#### **Number of sub-index supported**

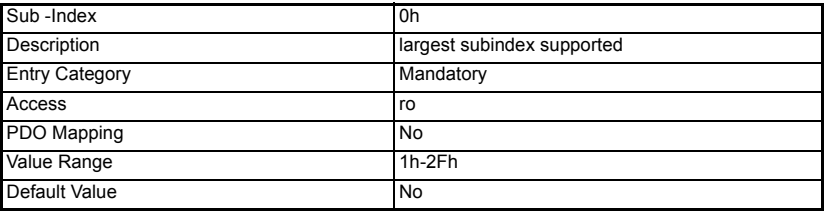

#### **Store all parameters**

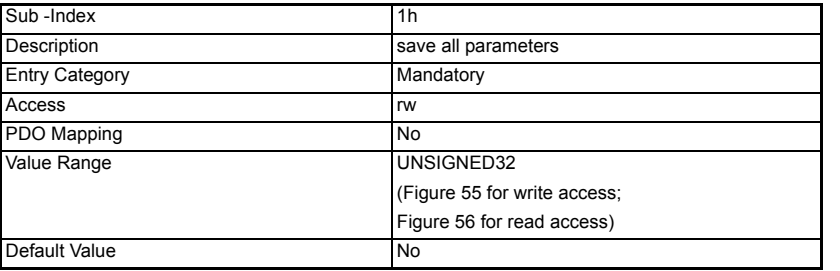

Safety information

information

[Introduction](#page-7-0)

Introduction

**Store all Communication parameters**

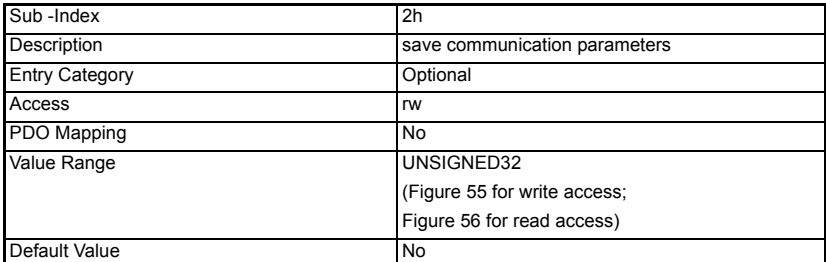

In order to avoid storage of parameters by mistake, storage is only executed when a specific signature is written to the appropriate Sub-Index. The signature is «save».

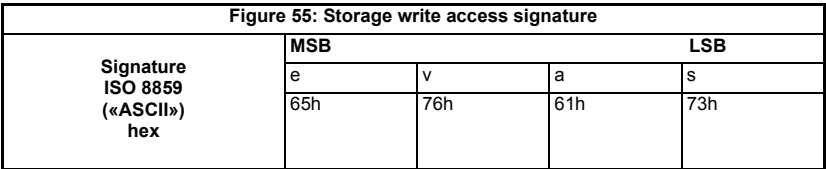

On reception of the correct signature in the appropriate sub-index the device stores the parameter and then confirms the SDO transmission (initiate download response). If the storing failed, the device responds with an Abort SDO Transfer (abort code: 0606 0000h).

If a wrong signature is written, the device refuses to store and responds with Abort SDO Transfer (abort code: 0800 002xh).

On read access to the appropriate Sub-Index the device provides information about its storage functionality with the following format:

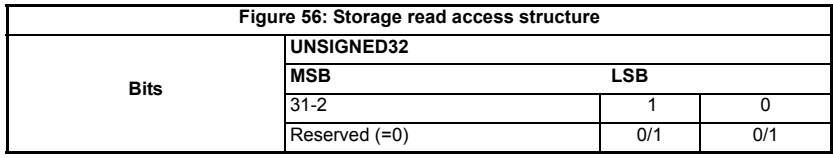

### **12.12 Restore default parameters**

<span id="page-45-0"></span>With this object (0x1011) the default values of parameters according to the communication or device profile are restored.

#### **Number of sub-index supported**

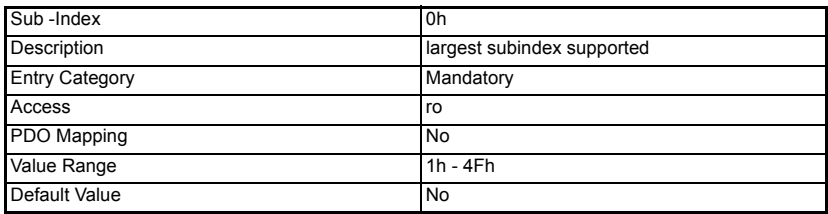

#### **Restore all default parameters**

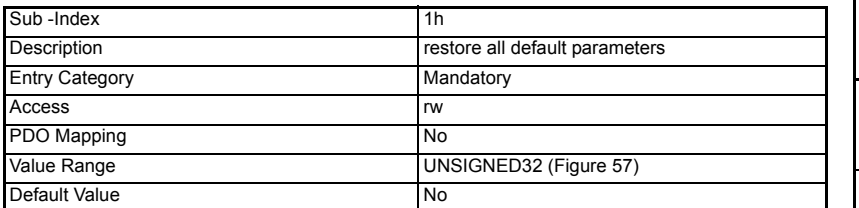

#### **Restore communication default parameters**

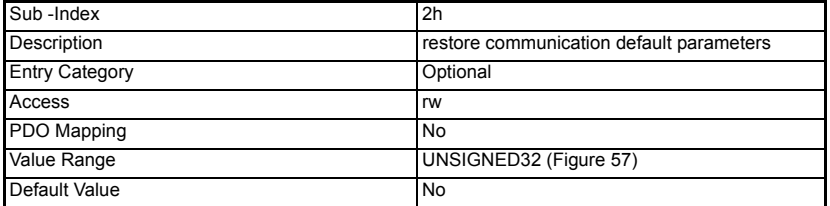

#### **Restore manufacturer parameters to Default**

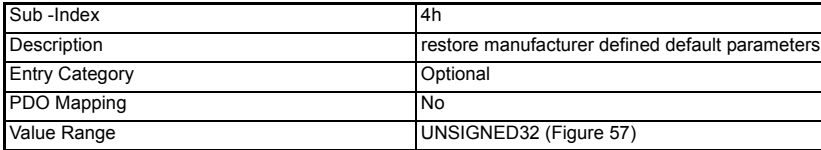

In order to avoid the restoring of default parameters by mistake, restoring is only executed when a specific signature is written to the appropriate sub-index. The signature is «load».

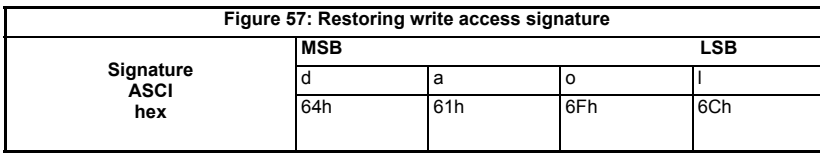

On reception of the correct signature in the appropriate sub-index the device restores the default parameters and then confirms the SDO transmission (initiate download response). If the restoring failed, the device responds with an Abort SDO Transfer (abort code: 0606 0000h). If a wrong signature is written, the device refuses to restore the defaults and responds with an Abort SDO Transfer (abort code: 0800 002xh).

# **12.13 COD-ID EMCY**

<span id="page-47-0"></span>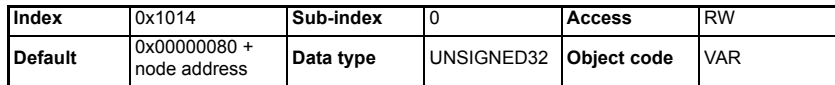

*COB-ID EMCY* defines the COB-ID to be used for the emergency object

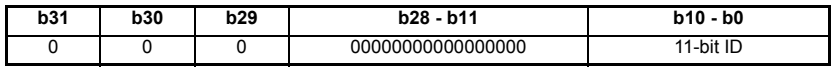

The upper 3 bits (b31-b29) are used to specify the emergency object behavior of MDX-CANopen.

#### **Table 12.4** *COB-ID SYNC* **configuration**

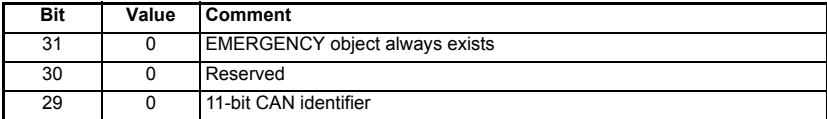

<span id="page-47-1"></span>Refer to section 12.26 *[Emergency object](#page-59-0)* on page 60 for full details about the emergency object.

### **12.14 Inhibit Time EMCY**

The inhibit time for the EMCY message can be adjusted via this entry. If this entry exists it must be writable in the object dictionary. The time has to be a multiple of 100μs.

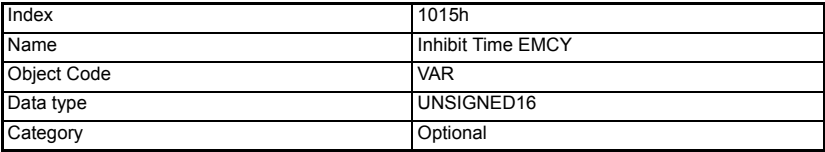

### **12.15 Consumer heartbeat Time**

<span id="page-47-2"></span>The "heartbeat protocol" is a node protection system or error control service. A "heartbeat producer" is usually a CANopen slave device which transmits a heartbeat message cyclically. This message is received by one or more "heartbeat consumer" devices, usually the CANopen master controller, and indicates to the master controller that the slave device is communicating successfully.

If the heartbeat message is not received within the defined time period, a "heartbeat event" will be generated in the master controller, allowing it to take appropriate action to ensure system safety is maintained.

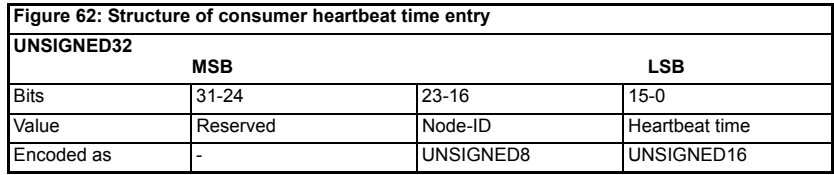

#### **Number of entries**

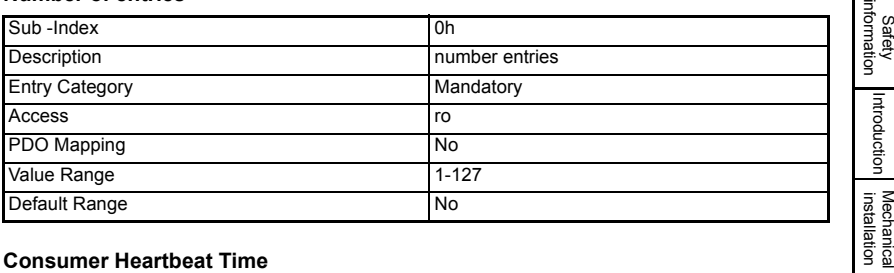

### **Consumer Heartbeat Time**

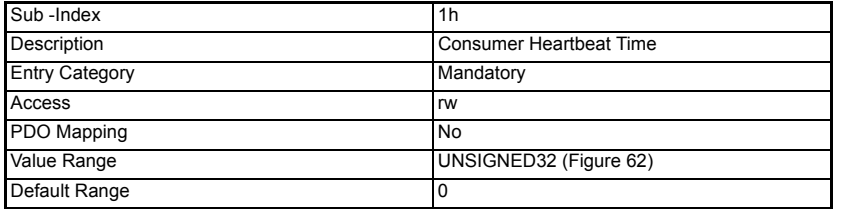

# **12.16 Producer Heartbeat time**

<span id="page-48-0"></span>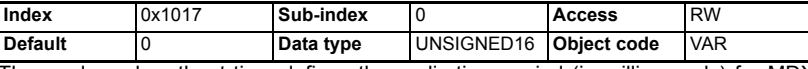

The producer heartbeat time defines the cyclic time period (in milliseconds) for MDX-CANopen to transmit the heartbeat message. A value of 0 disables the heartbeat message. The heartbeat message also includes the current NMT state of the MDX-CANopen.

#### **Table 12.5 MDX-CANopen operating states**

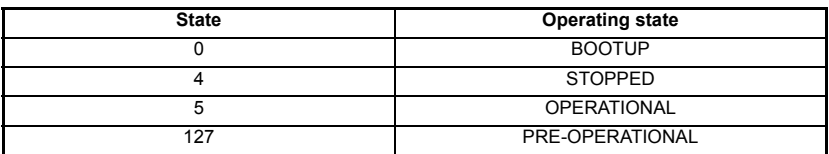

<span id="page-48-2"></span>The MDX-CANopen will start transmitting the heartbeat message as soon as it is enabled. If the *producer heartbeat time* is set >0 at power up, MDX-CANopen will start transmitting the heartbeat message when the transition from BOOTUP to PREOPERATIONAL occurs. In this case, the boot-up message is regarded as the first heartbeat message.

# **12.17 Identity object**

<span id="page-48-1"></span>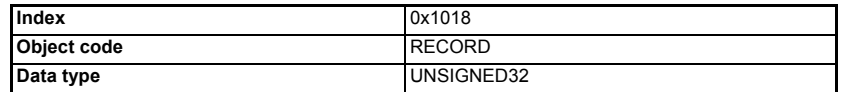

Identity object returns general information about the MDX-CANopen.

### **Number of entries**

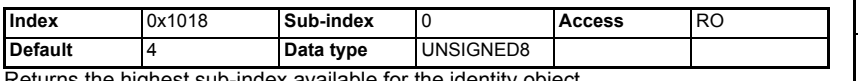

Returns the highest sub-index available for the identity object.

Safety

[Introduction](#page-7-0)

[Electrical installation](#page-12-0)

[started](#page-15-0) [Getting](#page-15-0) [EDS files](#page-21-0)

Cyclic data [Cyclic data](#page-22-0)

Non-cyclic<br>data

[status words](#page-29-0) [Control and](#page-29-0) [Diagnostics](#page-33-1)

Diagnostics

Control and<br>status words

[Advanced features](#page-37-0)

**[reference](#page-40-1) [CANopen](#page-40-1)** 

Quick<br>reference

[Glossary of terms](#page-63-0)

#### **Vendor ID**

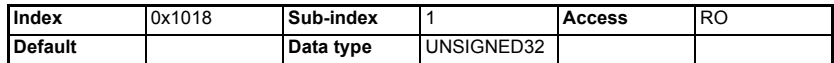

Returns the CANopen vendor ID (0x1B).

#### **Product code**

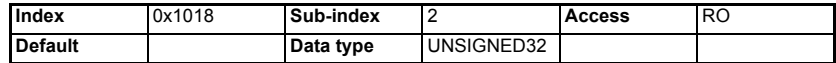

Returns the MDX-CANopen module ID code of 10.

#### **Revision number**

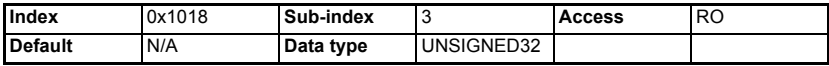

Returns the CANopen firmware version.

#### **Serial number**

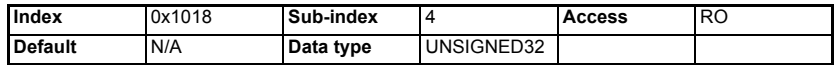

Returns the MDX-CANopen serial number. This value is programmed during manufacture and cannot be changed.

### **12.18 Mapping parameter values**

When setting up cyclic data to contain specific parameters this may be done in two ways:

- 1. The first method is to use the mapping parameters Pr **15.10** Pr **15.19 and** Pr **15.20 -** Pr **15.29**;
- 2. The second is to use SDOs to set the mappings.

These are used with object 0x1600 - 0x161F and object 0x1A00 - 0x1A1F for RxPDO and TxPDO mapping respectively. To map RxPDOA to Pr **1.21,** the mapping parameter would be set to  $0x20790020$  (index =  $0x2079$ , sub-index = 0, object length =  $0x20$ , i.e. 32 bits).

Refer to section 8.1 *[Service data object \(SDO\) parameter access](#page-27-1)* on page 28 for more details on how to access drive parameters.

#### <span id="page-49-0"></span>**12.18.1 RxPDO number configuration**

This parameter will be used for configuring the available RxPDO.

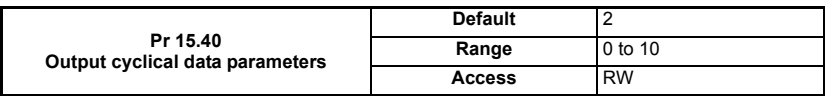

#### **12.18.2 TxPDO number configuration**

<span id="page-49-1"></span>This parameter will be used for configuring the available TxPDO.

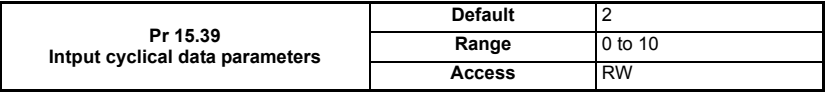

### **12.18.3 Communication information for RxPDO**

This section contains the communication parameters for the receive PDOs.

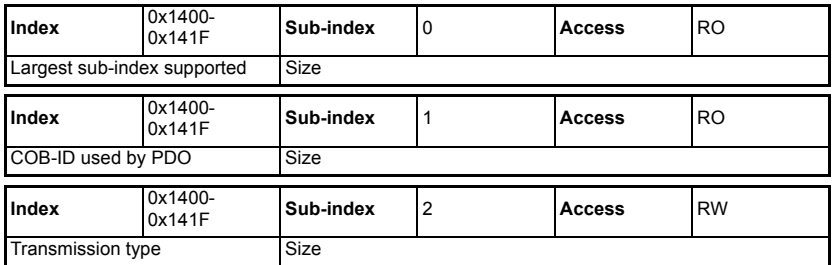

## **12.19 RxPDO communication parameters**

<span id="page-50-0"></span>This section contains the communication parameters for the RxPDOs. MDX-CANopen supports a total of four RxPDOs. Each PDO has a main index assigned to it, with individual parameters for the PDO accessed using sub-indexes.

Each RPDO is assigned to one element of parameters Pr **15.20** to Pr **15.29**. Thus, we have to enter which parameter is chosen in this section Pr **15.20** to Pr **15.29**.

| <b>OUT</b><br>channel | <b>Mapping parameter</b> | Mapping address (*) | <b>RxPDOs</b>      |
|-----------------------|--------------------------|---------------------|--------------------|
|                       | Pr 15.20                 | 2001                | RxPDO1             |
| 1                     | Pr 15.21                 | 2002                | RxPDO <sub>2</sub> |
| $\mathbf{2}$          | Pr 15.22                 | 2003                | RxPDO3             |
| 3                     | Pr 15.23                 | 2004                | RxPDO4             |
| 4                     | Pr 15.24                 | 2005                | RxPDO <sub>5</sub> |
| 5                     | Pr 15.25                 | 2006                | RxPDO6             |
| 6                     | Pr 15.26                 | 2007                | RxPDO7             |
|                       | Pr 15.27                 | 2008                | RxPDO8             |
| 8                     | Pr 15.28                 | 2009                | RxPDO9             |
| 9                     | Pr 15.29                 | 200A                | RxPDO10            |

**Table 12.6 Supported RxPDOs (Pr 15.39=10 & Pr 15.40=10)**

(\*): This mapping address is assigned according to the length configured in Pr **15.39** and Pr **15.40**.

All RxPDO configuration parameters are dynamic (any changes made to these parameters will take effect immediately).

#### **12.19.1 Number of entries**

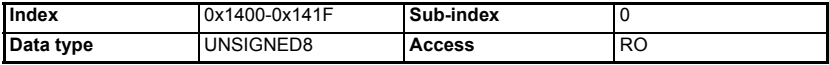

Defines the largest sub-index supported for the specified RxPDO.

The value for each RxPDO with Sub-index= 0 is «2».

### **12.19.2 RxPDO COB-ID**

<span id="page-50-1"></span>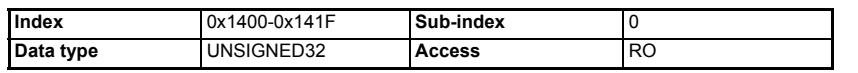

Safety information

information

[Introduction](#page-7-0)

Introduction

**Mechanical**<br>installation

[Electrical installation](#page-12-0)

[started](#page-15-0) [Getting](#page-15-0) [EDS files](#page-21-0)

Cyclic data [Cyclic data](#page-22-0)

Non-cyclic<br>data

[status words](#page-29-0) [Control and](#page-29-0) [Diagnostics](#page-33-1)

Diagnostics

Control and<br>status words

[Advanced features](#page-37-0)

**[reference](#page-40-1) [CANopen](#page-40-1)** 

[Quick reference](#page-61-0)

[Glossary of terms](#page-63-0)

The COB-ID is the CAN identifier used by the CANopen master controller to send RxPDO messages over the CANopen network. The COB-ID is usually calculated using the target slave node address, allowing each node to determine which RxPDO message it should use.

RxPDO COB-IDs do not have to be unique in slave devices on a CANopen network, as they can only originate from the CANopen master controller. It is common for a master controller to send a single RxPDO message containing four different speed or position references and have four different slave nodes configured to receive the same RxPDO. Each node simply extracts the reference it requires and discards the remaining data.

This makes efficient use of the available bandwidth of the CANopen network, as a single message is used to update four slave devices with new speed or position references, instead of four messages.

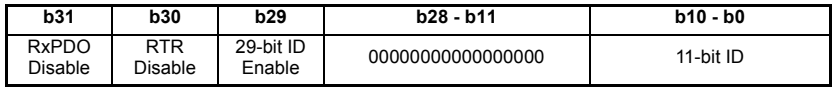

The upper 3 bits (b31-b29) are used to enable certain functions of the RxPDO.

<span id="page-51-1"></span>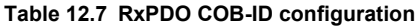

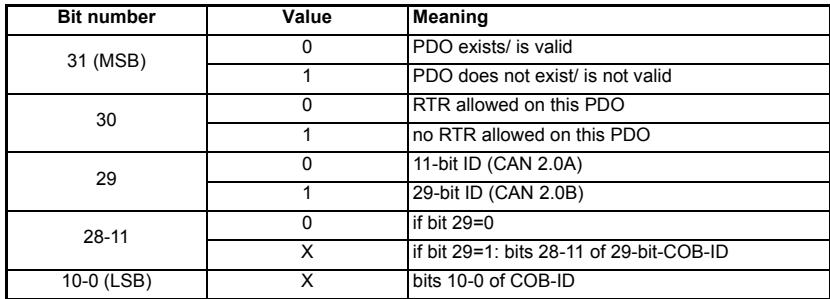

The PDO valid/not valid allows to select which PDOs are used in the operational state.

There may be PDOs fully configured (e.g. by default) but not used, and therefore set to "not valid" (deleted). The feature is necessary for devices supporting more than 4 RPDOs or 4 TPDOs, because each device has only default identifiers for the first four RPDOs/TPDOs.

Devices supporting the standard CAN frame type only or do not support Remote Frames, an attempt to set bit 29 to 1 or bit 30 to 0 is responded with an abort message (abort code: 0609 0030h).

It is not allowed to change bit 0-29 while the PDO exists (Bit 31=0).

#### <span id="page-51-0"></span>**12.19.3 RxPDO transmission type**

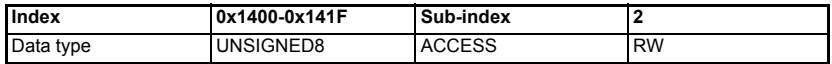

The transmission type defines when data received in an RxPDO is processed and passed though to the target parameters. MDX-CANopen does not support all CANopen transmission modes.

**Table 12.8 Supported RxPDO transmission types**

| Transmission<br>type | <b>Timing</b> | <b>Description</b>                                                                            |
|----------------------|---------------|-----------------------------------------------------------------------------------------------|
| $0 - 240$            | Synchronous   | The RxPDO data is written to the target parameters when the<br>next SYNC message is received. |
| $241 - 251$          |               | Reserved.                                                                                     |
| $252 - 253$          |               | Not used for RxPDOs.                                                                          |
| 254-255              | Asynchronous  | The RxPDO data is written immediately to the target<br>parameters.                            |

<span id="page-52-1"></span><span id="page-52-0"></span>Default values of the RxPDO COB-ID is 255.

# **12.20 RxPDO mapping parameters**

The configuration maximal for MDX-CANopen is RxPDOs 1 to 10 and TxPDOs 1 to 10. This however may be changed (section 12.18.1 *[RxPDO number configuration](#page-49-0)* on [page 50\)](#page-49-0). The destination parameters for data received from an RxPDO are specified in the RxPDO mapping parameters.

Eight mapping parameters (8bits) are provided for each RxPDO, allowing data to be mapped to all drive (64 bits). RxPDO data can also be mapped to all CANopen object dictionary entries that allow PDO mapping.

The default mappings for RxPDOA are derived from the mapping parameters (Pr **15.20** to Pr **15.29**) during initialisation, however, the CANopen object dictionary mapping for all RxPDO are dynamic, so changes can be realized using SDO communication.

| Index              | <b>Object Name</b>     | Sub-Index | <b>Description</b>                          | Type | <b>Access</b> |
|--------------------|------------------------|-----------|---------------------------------------------|------|---------------|
| 1600h<br><br>161Fh | Receive PDO<br>mapping | 00h       | No. of mapped application<br>objects in PDO | U32  | <b>RW</b>     |
|                    |                        | 01h       | Mapped object #1                            | U32  | <b>RW</b>     |
|                    |                        | 02h       | Mapped object #2                            | U32  | <b>RW</b>     |
|                    |                        | 03h       | Mapped object #3                            | U32  | <b>RW</b>     |
|                    |                        | 04h       | Mapped object #4                            | U32  | <b>RW</b>     |
|                    |                        | 05h       | Mapped object #5                            | U32  | <b>RW</b>     |
|                    |                        | 06h       | Mapped object #6                            | U32  | <b>RW</b>     |
|                    |                        | 07h       | Mapped object #7                            | U32  | <b>RW</b>     |
|                    |                        | 08h       | Mapped object #8                            | U32  | <b>RW</b>     |

**Table 12.9 RxPDOs default mapping (Pr 15.39=10 & Pr 15.40=10)**

Eight parameters are available to transfer but of 8 bits (or four parameters of 16 bits). 64 bits of data can be sent.

Ex : 1600 sub-index 01 = 2001

Safety information

information

[Introduction](#page-7-0)

Introduction

[Mechanical installation](#page-11-0)

[Electrical installation](#page-12-0)

[started](#page-15-0) [Getting](#page-15-0) [EDS files](#page-21-0)

Cyclic data [Cyclic data](#page-22-0)

<span id="page-52-2"></span>Non-cyclic<br>data

[status words](#page-29-0) [Control and](#page-29-0) [Diagnostics](#page-33-1)

Diagnostics

Control and<br>status words

[Advanced features](#page-37-0)

**[reference](#page-40-1)** 

[Quick reference](#page-61-0)

[Glossary of terms](#page-63-0)

# **12.21 TxPDO communication parameters**

<span id="page-53-0"></span>This section contains the communication parameters for the TxPDOs. MDX-CANopen supports a total of 10 TxPDOs. Each PDO has a main index assigned to it, with individual parameters for the PDO accessed using sub-indexes.

Each TxPDO is assigned to one element of parameters Pr **15.10** to Pr **15.19**. Thus, we have to enter which parameter chosen in this section Pr **15.10** to Pr **15.19**.

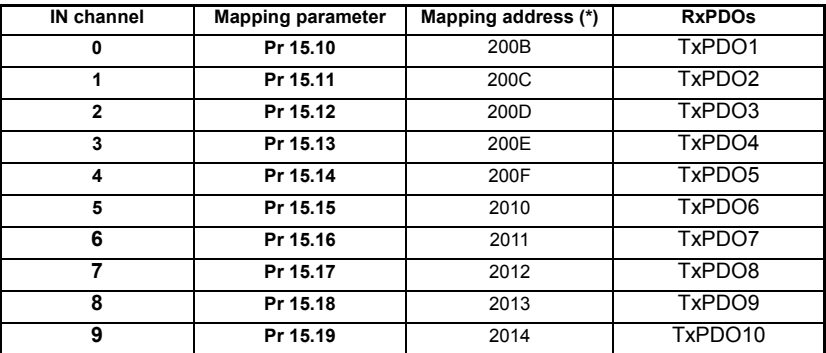

#### **Table 12.10 Supported TxPDOs**

### **12.21.1 Number of entries**

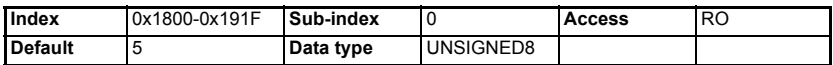

Defines the largest sub-index supported for the specified TxPDO. The value for each TxPDO is '5'.

#### **12.21.2 TxPDO COB-ID**

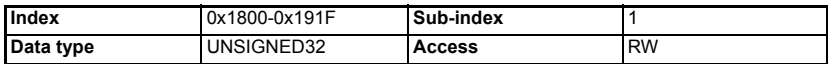

The COB-ID is the CAN identifier used by MDX-CANopen to transmit TxPDO messages over the CANopen network. The COB-ID is usually calculated using the node address, as this will ensure that the TxPDO COB-ID is unique on the CANopen network.

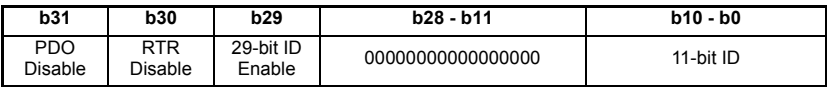

The upper 3 bits (b31-b29) are used to enable certain functions of the TxPDO.

#### **Table 12.11 PDO COB-ID configuration**

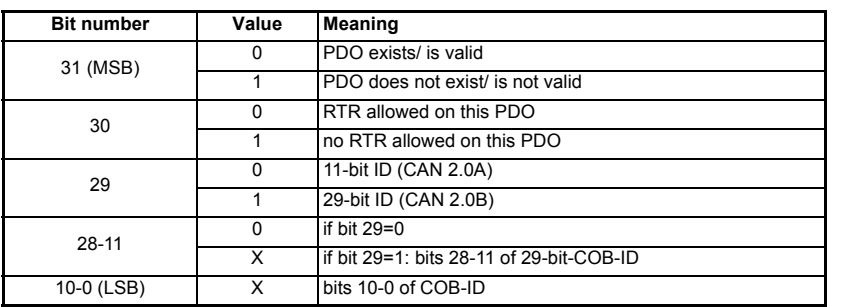

The PDO valid/not valid allows to select which PDOs are used in the operational state.

There may be PDOs fully configured (e.g. by default) but not used, and therefore set to "not valid" (deleted) before the configuration. And after that, set to "valid".

Devices supporting the standard CAN frame type only or do not support Remote Frames, an attempt to set bit 29 to 1 or bit 30 to 0 is responded with an abort message (abort code: 0609 0030h).

It is not allowed to change bit 0-29 while the PDO exists (Bit 31=0).

### <span id="page-54-0"></span>**12.21.3 TxPDO transmission type**

<span id="page-54-1"></span>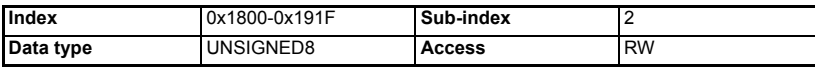

The transmission type defines when the TxPDO data is read from the source parameters and when it is transmitted over the CANopen network. MDX-CANopen supports all CANopen transmission modes.

Safety information

information

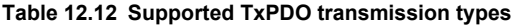

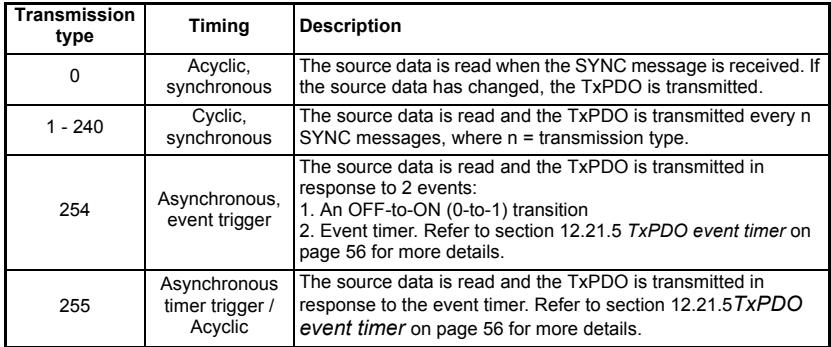

If a TxPDO has transmission type 0 to 240, 254 or 255, the CANopen master controller can use an RTR message (with the COB-ID of the required PDO) to get the

MDX-CANopen to re-transmit the required TxPDO. MDX-CANopen does NOT update the data values for the requested TxPDO; data update will only occur when specified for the TxPDO transmission type.

<span id="page-55-2"></span>Default values for the TxPDO COB-ID is 255.

### **12.21.4 TxPDO inhibit time**

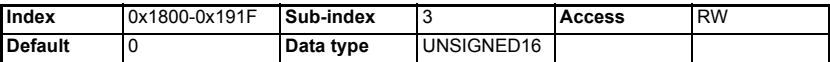

The TxPDO time inhibit time specifies the time period (in multiples of  $100\mu s$ ) of the minimum interval between PDO transmissions of the same PDO. The inhibit time defines the minimum time that has to elapse between two consecutive invocations of a PDOs service. This can be used to help limit traffic on the network.

#### <span id="page-55-0"></span>**12.21.5 TxPDO event timer**

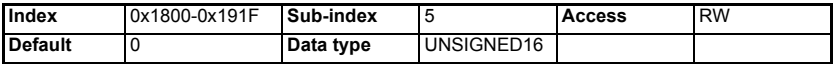

The TxPDO event timer specifies the time period (in ms) between transmission of TxPDOs with transmission type 254 or 255 (see section 12.28 TxPDO transmission type default values on page 116). Set the TxPDO event timer to 0 to disable the event timer.

### **12.22 TxPDO mapping parameters**

<span id="page-55-1"></span>The source parameters for data transmitted on a TxPDO are specified in the TxPDO mapping parameters. Eight mapping parameters (64 bits max) are provided for each TxPDO, allowing data to be mapped to all drive and SM-Applications parameters. TxPDO data can also be mapped to all CANopen object dictionary entries that allow PDO mapping.

The default mappings for TxPDOA are derived from the mapping parameters (Pr **15.10** to Pr **15.19**) during initialisation and configured via the menu, therefore changes made via these parameters will require a reset in order to take effect. However, the mappings for all four TxPDOs can be changed via the appropriate CANopen object dictionary mapping objects (using SDO communications), changes made via this method will take effect immediately.

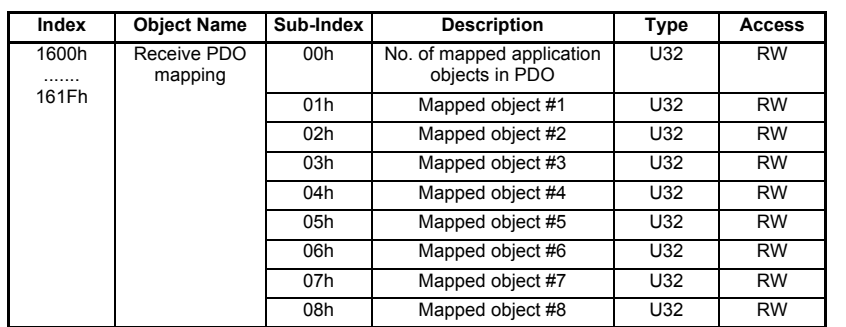

#### **Table 12.13 RxPDOs default mapping**

Read/write only if the number of mapped application objects in TxPDO (index 0x1A00 sub-index 0) is set to 0. **NOTE**

> Eight parameters are available to transfer but of 8 bits (or four parameters of 16 bits). 64 bits of data can be sent.

By default, there is only one parameter by PDO (mapped object #1) and the others are not used.

# **12.23 Network management objects (NMT)**

<span id="page-57-0"></span>MDX-CANopen uses the standard CANopen network management state machine to determine the behavior of the communication objects. Figure 12-1 shows the NMT state machine, and the different state transitions that are possible.

**Figure 12-1 NMT state machine**

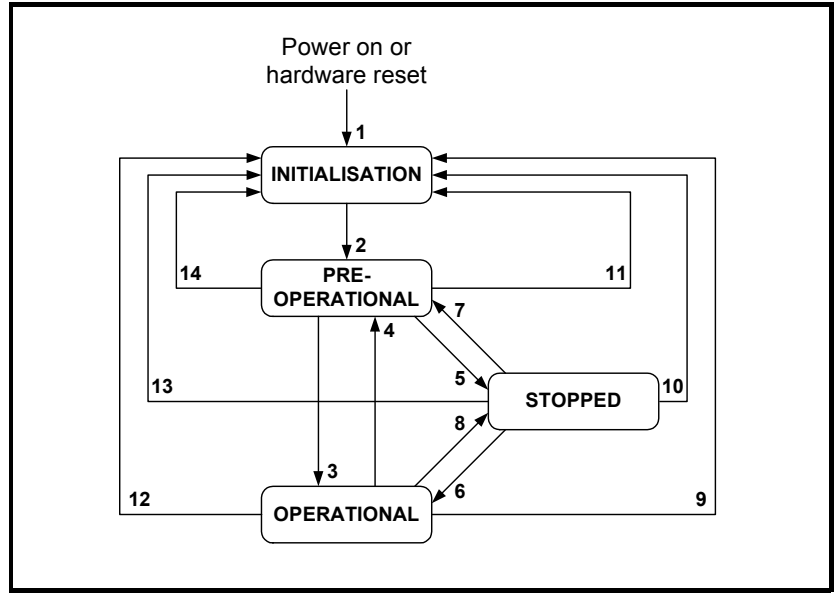

**Table 12.14 NMT state machine transitions**

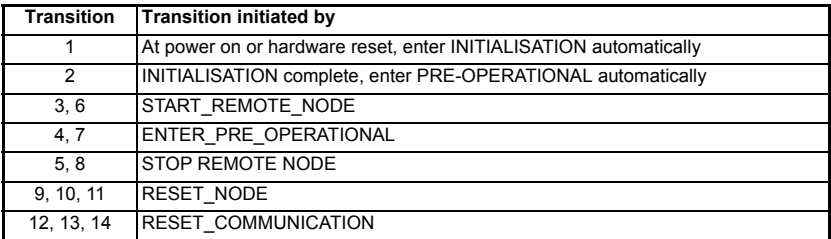

information information Safety Introduction [Introduction](#page-7-0) **Mechanica**<br>installation [Electrical installation](#page-12-0) [started](#page-15-0) [Getting](#page-15-0) [EDS files](#page-21-0)Cyclic data [Cyclic data](#page-22-0) Non-cyclic<br>data Control and<br>status words [status words](#page-29-0) [Control and](#page-29-0) [Diagnostics](#page-33-1) Diagnostics [Advanced features](#page-37-0) **[reference](#page-40-1) [CANopen](#page-40-1)** [Quick reference](#page-61-0)

### **12.23.1 NMT states**

CANopen has various different communication objects, but some objects are only active in certain NMT states. Table 12.15 lists the communication objects supported by MDX-CANopen, and the NMT states in which each object is active.

| Object      |        | INITIALISATION   PRE-OPERATIONAL | <b>OPERATIONAL</b> | <b>STOPPED</b> |
|-------------|--------|----------------------------------|--------------------|----------------|
| <b>PDO</b>  |        |                                  | Active             |                |
| <b>SDO</b>  |        | Active                           | Active             |                |
| <b>SYNC</b> |        | Active                           | Active             |                |
| Emergency   |        | Active                           | Active             |                |
| Boot-up     | Active |                                  |                    |                |
| <b>NMT</b>  |        | Active                           | Active             | Active         |

**Table 12.15 NMT states and active messages**

#### **12.23.2 Initialisation**

MDX-CANopen may be switched into *Initialization* from any other state using the RESET\_NODE or RESET\_COMMUNICATION commands.

#### **12.23.3 Pre-operational**

The synchronization object, emergency object, NMT objects and SDO communications are all active in the PRE-OPERATIONAL state, allowing device configuration to take place. PDOs do not exist in the PRE-OPERATIONAL state and are inactive. This allows PDO configuration and mapping objects to be configured without interfering with active communications.

MDX-CANopen may be switched into PRE-OPERATIONAL from OPERATIONAL (transition 4) or STOPPED (transition 7) using the ENTER PRE-OPERATIONAL command.

#### **12.23.4 Operational**

All communication objects are active in the OPERATIONAL state. All configured PDOs are created when MDX-CANopen enters the OPERATIONAL state, using the parameter values in the object dictionary. SDO communications remain active in the OPERATIONAL state.

MDX-CANopen may be switched into OPERATIONAL from PRE-OPERATIONAL (transition 3) or STOPPED (transition 6) using the START\_REMOTE-NODE command.

#### **12.23.5 Stopped**

All communications (except NMT and heartbeat) are stopped when the MDX-CANopen is switched into the STOPPED state. MDX-CANopen will only respond to NMT messages while in the STOPPED state, so it must be switched into the PRE-OPERA-TIONAL or OPERATIONAL state to re-start communications. The heartbeat error control protocol remains active during the STOPPED state.

MDX-CANopen may be switched into STOPPED from PRE-OPERATIONAL (transition 5) or OPERATIONAL (transition 8) using the STOP\_REMOTE\_NODE command.

[Glossary of terms](#page-63-0)

# **12.24 NMT commands**

<span id="page-59-3"></span>Network Management (NMT) commands are low-level CANopen commands that are used to switch MDX-CANopen between the different NMT states. NMT messages always have a CAN identifier of 0x000 and contain 2 data bytes.

#### **Table 12.16 NMT message structure**

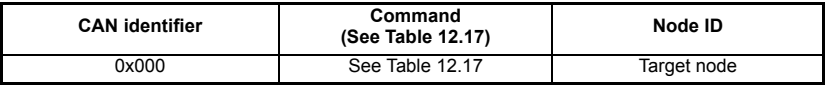

#### **Table 12.17 NMT commands**

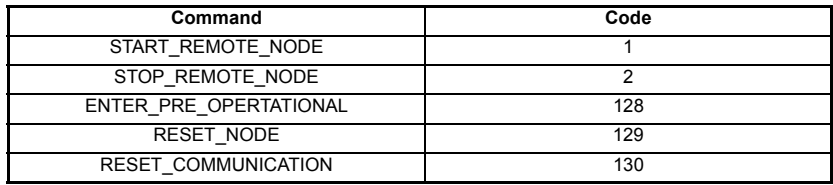

# **12.25 Layer setting services (LSS)**

<span id="page-59-2"></span>MDX-CANopen supports the complete CANopen Layer Setting Service protocol, as defined in DSP205 V1.1. LSS provides the ability for a CANopen device with LSS Master capabilities to enquire and change the settings of certain parameters of the local layers on a LSS Slave CANopen device via the CAN network.

The module supports the Layer Setting Service (LSS). This service can be used to set the Baud Rate and Device Address via the network, and may address the module by it's Vendor-ID, Product Code, Revision number and serial number.

<span id="page-59-1"></span>It is possible to enforce LSS during startup by setting the 'Device Address' instance (parameter Pr **15.03**) to 255.

## <span id="page-59-0"></span>**12.26 Emergency object**

### **12.26.1 What is the emergency object?**

Emergency objects are transmitted by the MDX-CANopen when it detects that the drive has tripped. They are high priority messages that inform the CANopen master controller that some sort of error has occurred. It is up to the CANopen master controller to take appropriate action.

Emergency objects are suitable for interrupt-type error alerts. An emergency object is transmitted only once per error event and provided that no new errors occur, no further emergency objects will be transmitted.

### **12.26.2 Emergency object format**

The emergency object consists of a total of eight data bytes. The first 3 bytes are defined by the CANopen specification, and the remaining five bytes are manufacturerspecific.

MDX-CANopen will return the drive trip code and the MDX-CANopen error code, allowing the CANopen master controller to determine exactly what fault has occurred.

Bytes 5 to 7 are always transmitted, but will always be set to 0.

#### <span id="page-60-0"></span>**Table 12.18 Emergency object format**

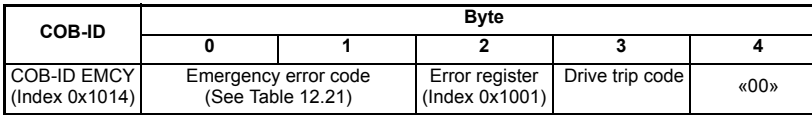

The CANopen specification defines a list of standard error codes. Supported CANopen emergency error codes (and the drive trips that will produce the emergency error code) are listed in Table 12.19. All other drive trips will produce the generic error code, 0x1000.

An internal 6th instance is reserved for internal CANopen diagnostics. This includes the following EMCY error codes: **NOTE**

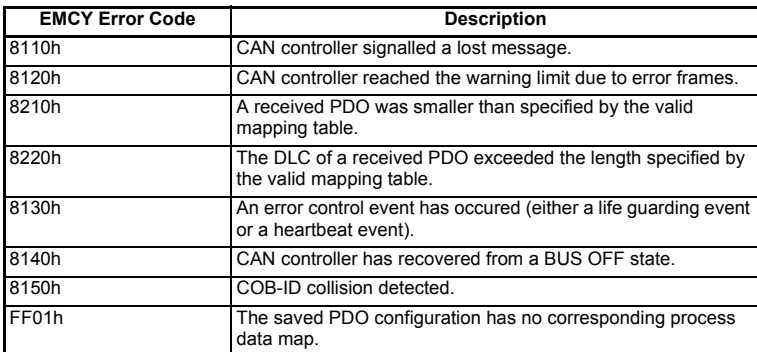

#### **Table 12.19 Emergency error codes**

**Safety** information

information

# <span id="page-61-1"></span><span id="page-61-0"></span>**13 Quick reference**

## <span id="page-61-2"></span>**13.1 Drive menu parameter reference**

### **Table 13.1 MDX-CANopen parameter reference**

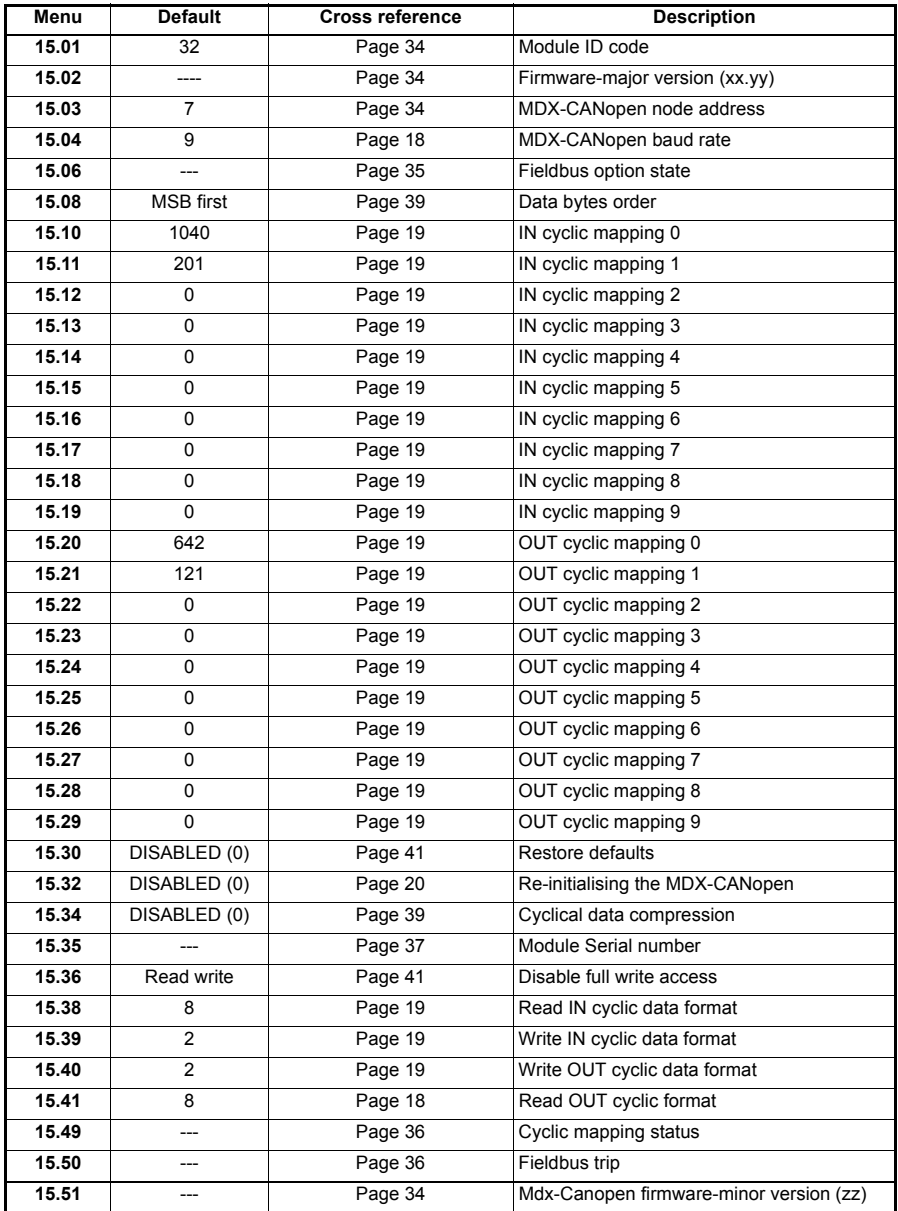

# **13.2 Object reference**

### <span id="page-62-0"></span>**Table 13.2 MDX-CANopen object dictionary**

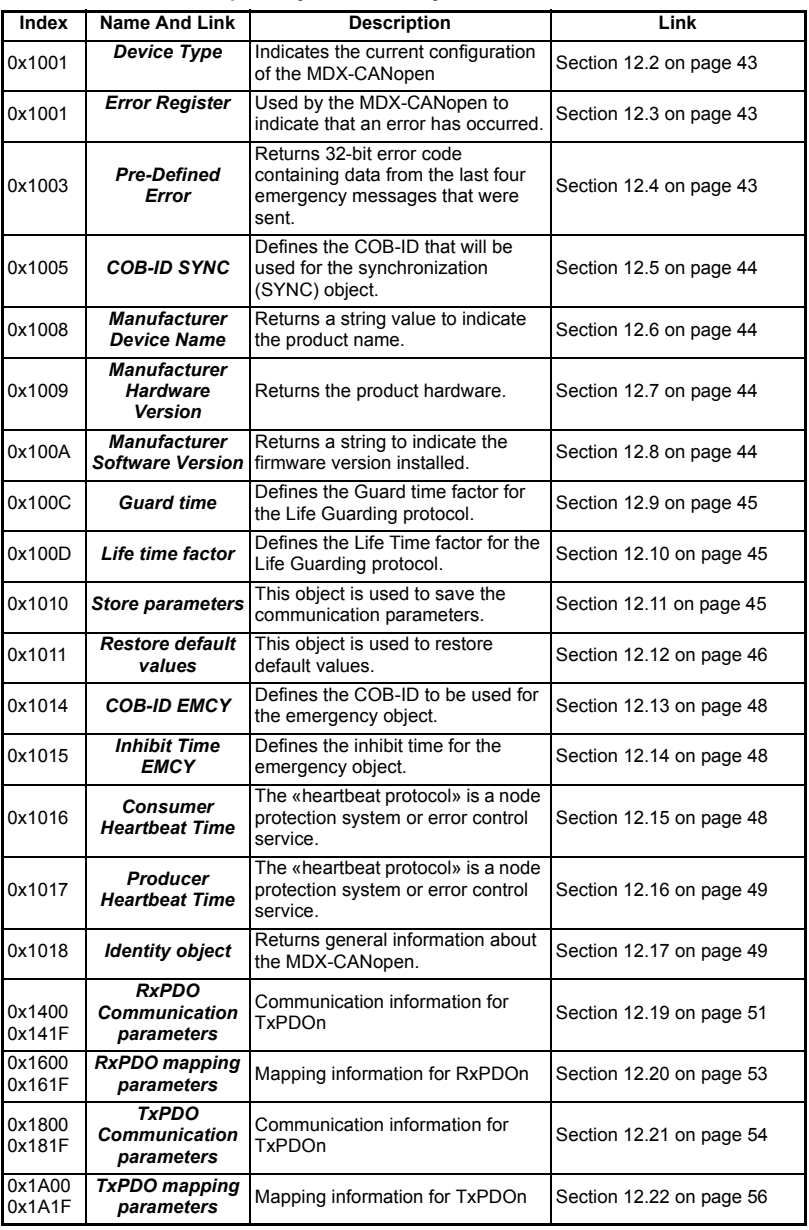

Safety<br>information information Introduction [Introduction](#page-7-0) Mechanical<br>**installation** [Electrical installation](#page-12-0) Gettling<br>[started](#page-15-0) EDS files Cydic data [Cyclic data](#page-22-0) Non-cyclic<br>data Control and<br>status words [status words](#page-29-0) [Control and](#page-29-0) [Diagnostics](#page-33-1) Diagnostics [Advanced features](#page-37-0) [reference](#page-40-0) [CANopen](#page-40-0) **Quick**<br>reference [Glossary of terms](#page-63-0) [Index](#page-66-0)

# <span id="page-63-1"></span><span id="page-63-0"></span>**14 Glossary of terms**

**Address:** This is the unique network identification given to a networked device to allow communication on a network. When a device sends or receives data the address is used to determine the source and the destination of the message.

**Bit:** A binary digit, this may have the value of 1 or 0.

**Byte:** A collection of 8 binary digits that collectively store a value. This may be signed or unsigned.

**CAN:** The base network used for CANopen. The CANopen module does not support CAN commands.

**CANopen:** Builds on the basic CAN protocol by offering higher level functionality.

**Casting:** The process of changing between data sizes without changing the value represented, e.g. changing from 16 bit to 32 bit.

**Compression:** By default MDX-CANOPEN transmits values as 32 bits on the network. It is possible by using compression to reduce the number of bits transmitted when sending 16 bit (or smaller) values on the network to 16 bit (32 bit values will still be transmitted as 32 bit values). This has the advantage of reducing the volume of traffic on the network and allowing more parameters to be mapped within MDX-CANopen.

**Consistency:** Describes how data is transmitted between nodes on the network. If data is consistent it is transmitted from node to node as a single entity. Thus preventing data corruption where multiple bytes are transmitted or received individually.

**Control word:** A collection of binary digits that are used to control the drive. Features typically include directional controls, run controls and other similar functions.

**Cyclic data:** This consists of values that are sent at regular or cyclic intervals across the network. A typical use of cyclic data would be the transmission of a speed reference or a control word.

**Data format:** Determines the quantity and function of the data sent and received across the network.

**Data rate:** Determines the communication speed of the network, the higher the value the more data can be sent across the network in the same time period.

**Device:** A piece of equipment connected to a network, this may be any type of equipment including repeaters, hubs, masters or slaves.

**Object Dictionary:** A collection of the objects that are supported by the product.

**Double word:** A 32 bit word, this may be signed or unsigned.

**Grounding:** Describes the electrical safety or shielding connections for the module.

**Endian format:** When a value uses more than 8 bits to represent it's value it needs to be sent in sets of 8 bits (bytes) across the network, the endian format determines the order the bytes that constitute the whole value are transmitted.

**Event task:** A special way to use a message or change of state to trigger a software routine.

**Long word:** A 32bit data word that may be signed or unsigned.

**Mapping:** The process of linking CANopen values to parameters within the drive.

**Network loss trip:** A method to determine when a node has lost communication with the master.

**Node:** A device on the network. This may be either a device such as a drive or part of the network such as a repeater.

**Non-cyclic data:** Data that is requested or sent by the master as required. This is not sent on a regular basis and generally allows access to any parameter. This is useful for occasional changes or configuration purposes.

**PDO:** Process Data Object. This is the method that CANopen uses to transmit and receive cyclic data.

**Poll rate:** The rate at which cyclic data is sent and received on the network.

**Response ID:** The response code of the message received when using PPO4 word non-cyclic communication.

**Scan rate:** See Poll rate in this section.

**Shielding:** A connection to provide additional immunity to noise used on a network cable.

**SDO:** Service Data Object. These provide non-cyclic access to the CANopen object dictionary in each slave.

**Segment:** An electrically separate part of the network. Each segment requires correct termination to ensure reliable operation. Due to electrical limitations the maximum number of devices on a segment is limited to 32.

**Status word:** A value that denotes the status of the drive. Each bit within the word will have a specific meaning.

**Stuff Bits:** Stuff bits are used by CANopen to ensure that each CANopen device does not transmit a long stream of consecutive 1s or 0s.

**Telegram:** A message used within mode 1 non-cyclic data communication. This term is sometimes used to represent a generic message on the network.

**Termination:** This is used at both ends of a network segment to prevent reflections and reduce noise.

**Watchdog:** A method used to determine if a communication system is ok. A typical watchdog scheme uses a handshaking system to check both the master and slave are participating in communications.

**Word:** A collection of 16 binary digits.

<span id="page-66-1"></span><span id="page-66-0"></span>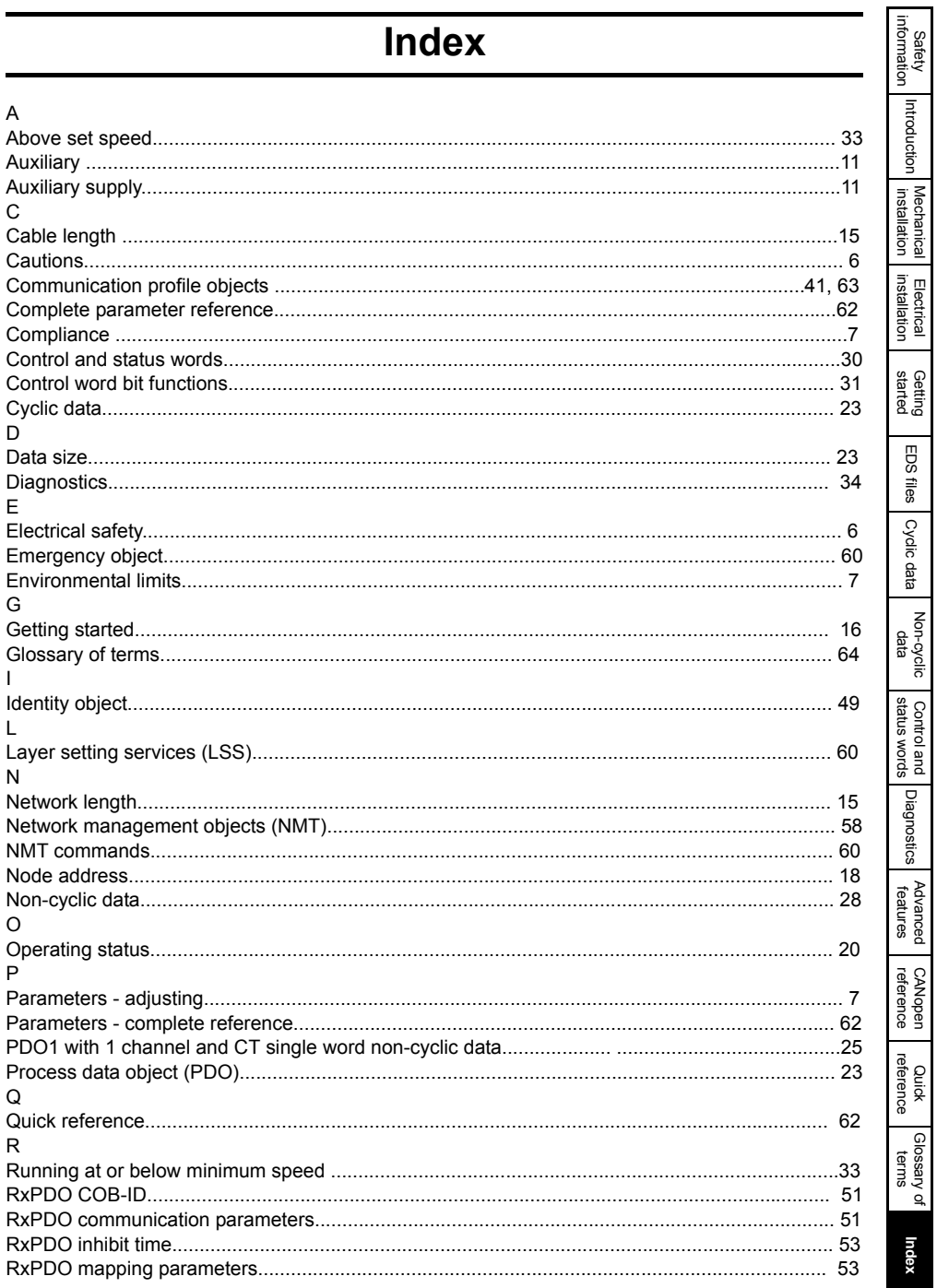

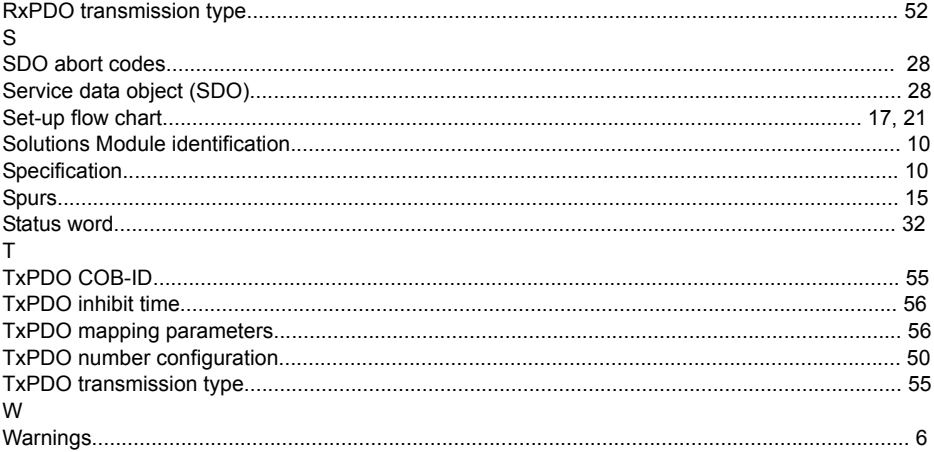

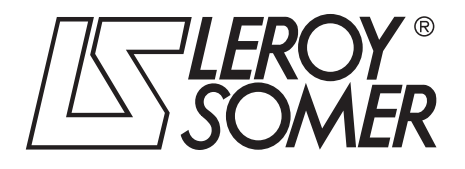

# **IMP210NO131**

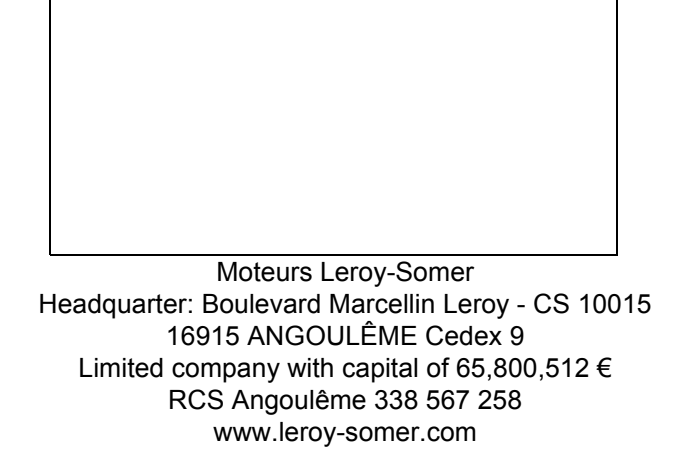